# **Instrukcja obsługi**

**Sygnalizator pojemnościowy linkowy do ciągłego pomiaru poziomu napełnienia**

# **VEGACAL 66**

Profibus PA

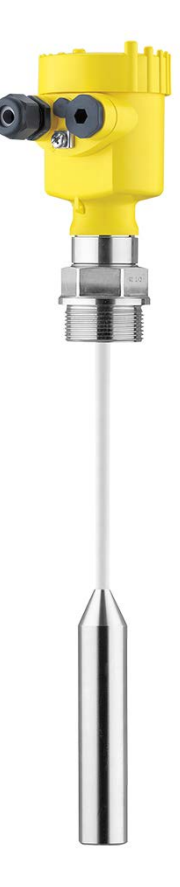

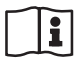

Document ID: 30037

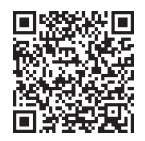

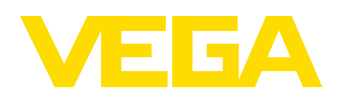

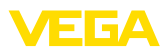

# Spis treści

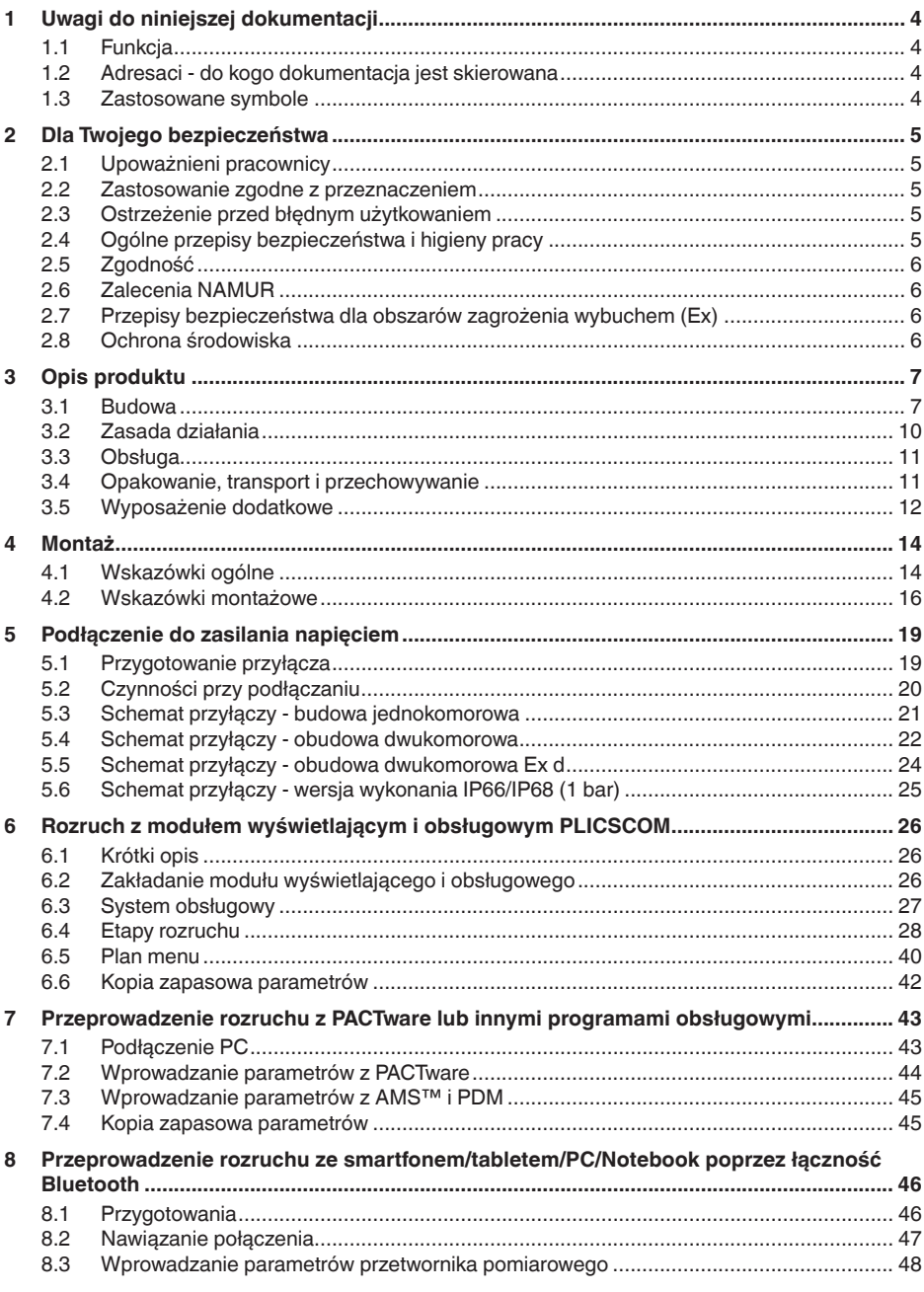

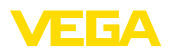

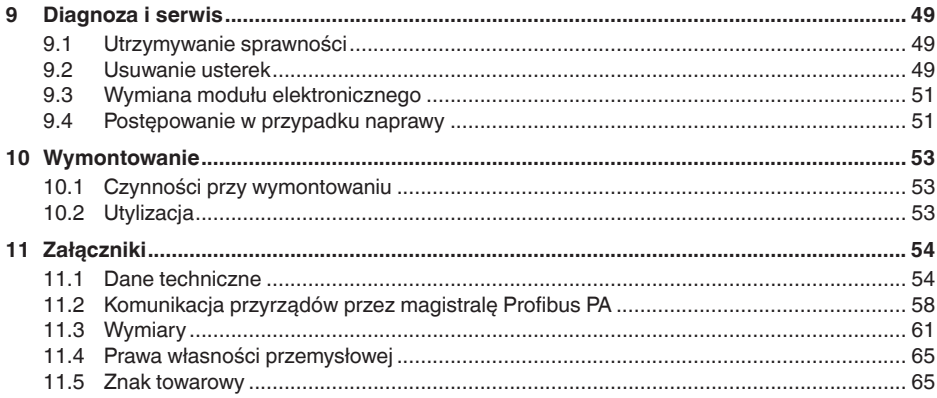

Stan opracowania redakcyjnego: 2023-04-26

<span id="page-3-1"></span><span id="page-3-0"></span>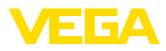

# **1 Uwagi do niniejszej dokumentacji**

# **1.1 Funkcja**

Przedłożona instrukcja obsługi dostarcza niezbędnych informacji w zakresie montażu, podłączenia i rozruchu, jak również ważnych wskazówek na temat konserwacji, usuwania usterek, wymiany części i bezpieczeństwa użytkowników. Z tego względu należy przeczytać ją przed rozruchem i przechowywać ją jako nieodłączny element wyrobu, w sposób zawsze łatwo dostępny w bezpośrednim sąsiedztwie przyrządu.

# <span id="page-3-2"></span>**1.2 Adresaci - do kogo dokumentacja jest skierowana**

Niniejsza instrukcja obsługi jest przeznaczona dla wykwalifikowanych specjalistów. Treść niniejszej instrukcji musi być dostępna dla specjalistów i praktycznie stosowana.

# <span id="page-3-3"></span>**1.3 Zastosowane symbole**

#### **Document ID**

Ten symbol na stronie tytułowej niniejszej instrukcji wskazuje na Document ID. Po wpisaniu Document ID na stronie internetowej [www.vega.com](http://www.vega.com) otwiera się witryna pobierania dokumentów.

**Informacja, dobra rada, wskazówka:** Ten symbol oznacza pomocne informacje dodatkowe i dobre rady dla pomyślnego przeprowadzenia prac.

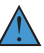

i

**Wskazówka:** Ten symbol oznacza wskazówki do zapobiegania zakłóceniom, błędnemu działaniu, uszkodzeniu przyrządu lub urządzeń.

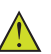

**Ostrożnie:** W razie lekceważenia informacji oznakowanych tym symbolem może dojść do wypadku z udziałem osób.

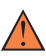

**Ostrzeżenie:** W razie lekceważenia informacji oznakowanych tym symbolem może dojść do wypadku z odniesieniem ciężkich lub nawet śmiertelnych urazów.

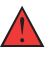

**Niebezpieczeństwo:** W razie lekceważenia informacji oznakowanych tym symbolem dojdzie do wypadku z odniesieniem ciężkich lub nawet śmiertelnych urazów.

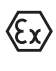

**Zastosowanie w warunkach zagrożenia wybuchem (Ex)**

Ten symbol oznacza szczególne wskazówki dla zastosowań w warunkach zagrożenia wybuchem (Ex)

**• Lista**

Poprzedzająca kropka oznacza listę bez konieczności zachowania kolejności.

#### **1 Kolejność wykonywania czynności**

Poprzedzające liczby oznaczają kolejno następujące po sobie czynności.

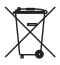

#### **Utylizacja**

Ten symbol oznacza szczególne wskazówki dotyczące utylizacji.

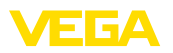

# <span id="page-4-0"></span>**2 Dla Twojego bezpieczeństwa**

# <span id="page-4-1"></span>**2.1 Upoważnieni pracownicy**

Wykonywanie wszystkich czynności opisanych w niniejszej dokumentacji technicznej jest dozwolone tylko wykwalifikowanym specialistom, upoważnionym przez kierownictwo zakładu.

Podczas pracy przy urządzeniu lub z urządzeniem zawsze nosić wymagane osobiste wyposażenie ochronne.

# <span id="page-4-2"></span>**2.2 Zastosowanie zgodne z przeznaczeniem**

VEGACAL 66 to przyrząd do ciągłego pomiaru poziomu napełnienia.

Szczegółowe dane dotyczące zakresu zastosowań przedstawiono w rozdziale " *Opis produktu*".

Bezpieczeństwo pracy przyrządu jest zachowane tylko w przypadku zastosowania zgodnego z przeznaczeniem, odpowiednio do danych w instrukcji obsługi, a także ewentualnie występujących instrukcji dodatkowych.

# <span id="page-4-3"></span>**2.3 Ostrzeżenie przed błędnym użytkowaniem**

W przypadku zastosowania nieprawidłowego lub sprzecznego z przeznaczeniem, produkt ten może stanowić źródło zagrożenia specyficznego dla rodzaju zastosowania - np. przelanie pojemnika z powodu błędnego zamontowania lub ustawienia. To może stanowić zagrożenie wypadkowe dla osób i spowodować szkody materialne i w środowisku naturalnym. Ponadto może to negatywnie wpłynąć na zabezpieczenia samego urządzenia.

# <span id="page-4-4"></span>**2.4 Ogólne przepisy bezpieczeństwa i higieny pracy**

Przyrząd odpowiada aktualnemu stanowi techniki z uwzględnieniem ogólnie obowiązujących przepisów i wytycznych. Jego użytkowanie jest dozwolone tylko wtedy, gdy jego stan techniczny jest nienaganny i bezpieczny. Użytkownik ponosi odpowiedzialność za bezusterkową eksploatację urządzenia. W przypadku zastosowania w mediach agresywnych lub powodujących korozję mogących stanowić źródło zagrożenia przy błędnym działaniu urządzenia, inwestor musi przekonać się o prawidłowym działaniu urządzenia podejmując odpowiednie działania.

Użytkownik musi przestrzegać zasad bezpieczeństwa zawartych w niniejszej instrukcji obsługi, zasad instalowania obowiązujących w danym kraju, a także obowiązujących przepisów bezpieczeństwa i higieny pracy.

Ze względu na bezpieczeństwo oraz warunki gwarancji, ingerencje wykraczające poza czynności opisane w instrukcji obsługi są dozwolone tylko pracownikom upoważnionym przez producenta. Samowolne przeróbki lub zmiany konstrukcyjne są jednoznacznie zabronione. Z uwagi na bezpieczeństwo dozwolone jest stosowanie jedynie akcesoriów określonych przez producenta urządzenia.

30037-PL-230516 30037-PL-230516

<span id="page-5-0"></span>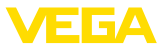

W celu uniknięcia zagrożeń należy przestrzegać znaków ostrzegawczych i wskazówek umieszczonych na urządzeniu.

# **2.5 Zgodność**

Urządzenie spełnia ustawowe wymagania dyrektyw specyficznych dla danego kraju względnie zbiór przepisów technicznych. Stosownym oznakowaniem potwierdzamy zgodność.

Przynależne Deklaracje Zgodności są podane na naszej stronie internetowej.

# <span id="page-5-1"></span>**2.6 Zalecenia NAMUR**

NAMUR to stowarzyszenie działające w Niemczech w dziedzinie automatyzacji procesów technologicznych. Zalecenia wydawane przez NAMUR określają standardowe rozwiązania w zakresie przyrządów pomiarowych.

Przyrząd spełnia wymagania następujących zaleceń NAMUR:

- NE 21 Kompatybilność elektromagnetyczna urządzeń elektrycznych
- NE 43 Poziom sygnału informacji o zaniku działania przetworników pomiarowych
- NE 53 Kompatybilność przyrządów i podzespołów wyświetlających/obsługowych

Dalsze informacje - patrz [www.namur.de.](http://www.namur.de)

# <span id="page-5-2"></span>**2.7 Przepisy bezpieczeństwa dla obszarów zagrożenia wybuchem (Ex)**

W przypadku zastosowań w obszarze ochrony przed wybuchem (Ex) dozwolone jest zainstalowanie wyłącznie urządzeń z odpowiednim dopuszczeniem Ex. Przy tym należy przestrzegać specyficznych przepisów bezpieczeństwa obowiązujących w tym zakresie. Te przepisy bezpieczeństwa pracy są elementem składowym instrukcji obsługi i są dołączone do każdego urządzenia z dopuszczeniem Ex.

# <span id="page-5-3"></span>**2.8 Ochrona środowiska**

Ochrona naturalnych podstaw życia to jedno z najważniejszych zadań. W związku z tym wprowadziliśmy system zarządzania środowiskowego, którego celem jest ciągłe poprawianie zakładowej ochrony środowiska. System zarządzania środowiskowego posiada certyfikat DIN EN ISO 14001.

Prosimy o pomoc w spełnieniu tych wymagań i o przestrzeganie wskazówek ochrony środowiska ujętych w niniejszej instrukcji obsługi:

- Rozdział " *Opakowanie, transport i przechowywanie*"
- Rozdział " *Utylizacja*"

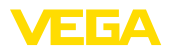

# <span id="page-6-0"></span>**3 Opis produktu**

# <span id="page-6-1"></span>**3.1 Budowa**

**Zakres dostawy**

- Zakres dostawy obejmuje:
- Sygnalizator poziomu napełnienia VEGACAL 66

Ponadto zakres dostawy obejmuje:

- Dokumentacia
	- Instrukcja obsługi VEGACAL 66
	- Instrukcje dla opcjonalnego wyposażenia przyrządu
	- Specyficzne dla obszaru zagrożenia wybuchem " *Przepisy bezpieczeństwa pracy*" (w przypadku wersji dla obszaru zagrożenia wybuchem (Ex))
	- W razie potrzeby dalsze certyfikaty

#### **Informacja:** П

W niniejszej instrukcji obsługi są także opisane opcjonalne cechy przyrządu. Każdy zakres dostawy wynika ze specyfikacji złożonego zamówienia.

**Zakres obowiązywania instrukcji obsługi**

Przedłożona instrukcja obsługi obowiązuje dla następujących wersji wykonania:

- Sprzęt począwszy od 1.0.0
- Oprogramowanie począwszy od 1.3.0
- Tylko dla wersji wykonania bez certyfikatu SIL

**Podzespoły**

VEGACAL 66 składa się z następujących podzespołów:

- Przyłącze technologiczne z sondą pomiarową
- Obudowa z modułem elektronicznym
- Pokrywa obudowy, opcja z modułem wyświetlającym i obsługowym

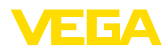

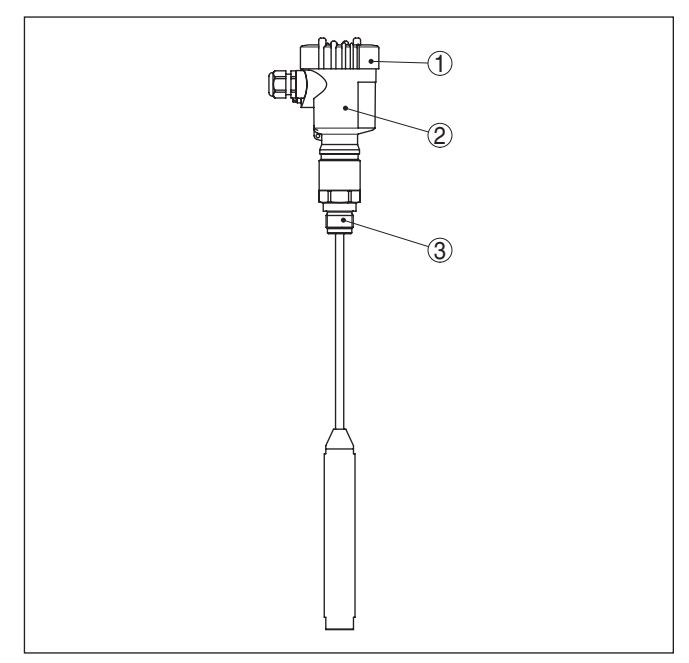

*Rys. 1: VEGACAL 66, linkowa wersja wykonania z obudową z tworzywa sztucznego* 

- *1 Pokrywa obudowy z poniżej umieszczonym modułem wyświetlającym i obsługowym (opcja)*
- *2 Obudowa z modułem elektronicznym*
- *3 Przyłącze technologiczne*

**Tabliczka znamionowa**

Tabliczka znamionowa zawiera najważniejsze dane do identyfikacji i do zastosowania przyrządu:

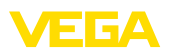

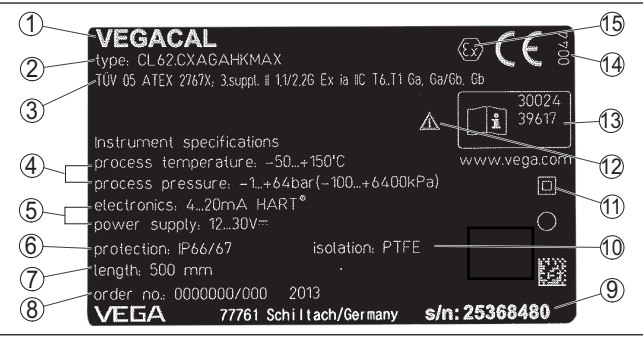

*Rys. 2: Struktura tabliczki znamionowej (przykład)*

- *1 Typ przyrządu*
- *2 Kod produktu*
- *3 Dopuszczenia*
- *4 Temperatura procesu i otoczenia, ciśnienie procesu*
- *5 Zasilanie i wyjście sygnałowe układu elektronicznego*
- *6 Stopień ochrony*
- *7 Długość sondy*
- *8 Numer zlecenia*
- *9 Numer seryjny przyrządu*
- *10 Materiał części mających kontakt z medium*
- *11 Symbol dla klasy ochronności przyrządu*
- *12 Wskazówka dotycząca przestrzegania dokumentacji przyrządu*
- *13 Numery ID dokumentacji przyrządu*
- *14 Uprawniona placówka do przydzielania znaku CE*
- *15 Wytyczne dotyczące certyfikacji*

Numer seryjny umożliwia wgląd do specyfikacji dostarczonego przyrządu pod adresem " [www.vega.com](http://www.vega.com)", " *Search*" Oprócz tabliczki znamionowej na zewnątrz przyrządu, numer seryjny znajduje się również we wnętrzu przyrządu.

**Numer seryjny - szukanie** Tabliczka znamionowa zawiera numer seryjny przyrządu. Dzięki temu można na naszej stronie internetowej znaleźć następujące dane przyrządu: **przyrządu**

- Kod produktu (HTML)
- Data dostawy (HTML)
- Specyfikacja zamówionego przyrządu (HTML)
- Instrukcja obsługi i skrócona instrukcja obsługi obowiązująca w chwili dostawy (PDF)
- Certyfikat badań (PDF) opcja

W tym celu należy otworzyć stronę " [www.vega.com](http://www.vega.com)" i w polu szukania wpisać numer seryjny przyrządu.

Alternatywnie można znaleźć te dane poprzez smartfon:

- Aplikację VEGA Tools pobrać z " *Apple App Store*" albo " *Google Play Store*"
- Skanować kod QR znajdujący się na tabliczce znamionowej przyrządu albo
- Ręcznie wpisać numer seryjny w aplikacji

<span id="page-9-0"></span>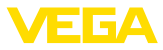

#### **Zakres zastosowań**

**Zasada działania**

# **3.2 Zasada działania**

VEGACAL 66 jest uniwersalnym sygnalizatorem poziomu napełnienia przystosowanym do pomiaru cieczy i materiałów sypkich o właściwościach nieściernych.

Sonda z linką pomiarową jest całkowicie izolowana. Solidna konstrukcja mechaniczna zapewnia wysokie bezpieczeństwo działania.

Elektroda pomiarowa, medium i ścianka zbiornika tworzą kondensator elektryczny. Na wielkość pojemności kondensatora wywierają wpływ zasadniczo trzy czynniki.

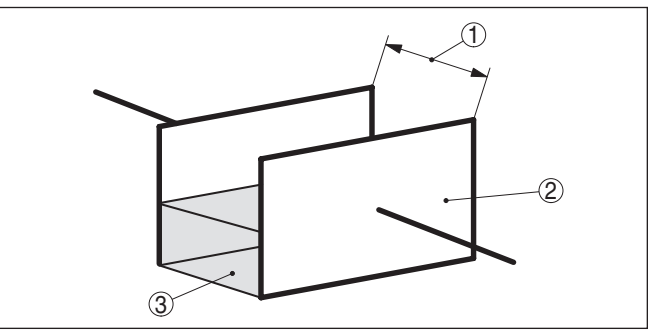

*Rys. 3: Zasada działania - kondensator płaski*

- *1 Odstęp płaszczyzn elektrod*
- *2 Wielkość płaszczyzn elektrod*
- *3 Rodzaj dielektryka między elektrodami*

Elektroda i ścianka zbiornika stanowią przy tym płyty (okładki) kondensatora. Medium i izolacja to materiały dielektryczne. W związku z wyższą względną przenikalnością elektryczną izolacji i przewodzącego medium w stosunku do powietrza zwiększa się pojemność elektryczna kondensatora wraz ze wzrostem głębokości zanurzenia elektrody.

Zmiana pojemności elektrycznej oraz zmiana rezystancji jest przetwarzana w module elektronicznym na sygnał proporcjonalny do poziomu napełnienia.

Zasilanie napięciem przebiega poprzez łącznik segmentów Profibus- -DP-/PA albo karty VEGALOG 571 EP. Przewód dwużyłowy według specyfikacji Profibus służy równocześnie do zasilania i transferu danych cyfrowych kilku sond. Profil przyrządu VEGACAL 66 reaguje odpowiednio do specyfikacji profilu w wersji 3.0. **Zasilanie i komunikacja Bus**

> Podświetlenie modułu wyświetlającego i obsługowe jest zasilane poprzez sondę. Przy tym warunkiem jest określona wysokość napięcia roboczego.

Dane zasilania napięciem zamieszczono w rozdziale " *Dane techniczne*".

Opcjonalne ogrzewanie wymaga niezależnego napięcia roboczego. Szczegóły podano w instrukcji dodatkowej " *Ogrzewanie dla modułu wyświetlającego i obsługowego*".

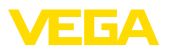

Ta funkcja nie jest dostępna dla przyrządów posiadających dopuszczenie.

GSD (pliki bazowe przyrządu) i pliki Bitmap niezbędne do projektowania sieci komunikacyjnej Profibus-DP-(PA) są udostępnione w dziale pobierania (Download) na stronie internetowej VEGA [www.vega.com](http://www.vega.com). Tam także są dostępne odpowiednie certyfikaty. Do uzyskania pełnej funkcjonalności produktu, w zarządzaniu danymi produktu PDM jest dodatkowo konieczne EDD (Electronic Device Description), które też jest udostępnione do pobrania. Występuje również możliwość zamówienia dysku CD z odpowiednimi plikami drogą e-Mail pod adresem info@de.vega.com albo telefonicznie w każdym przedstawicielstwie VEGA, pod numerem zamówieniowym "DRIVER.S". **GSD/EDD**

# <span id="page-10-0"></span>**3.3 Obsługa**

Ten przyrząd posiada następujące możliwości obsługowe:

- Z modułem wyświetlającym i obsługowym
- Z pasującym VEGA-DTM w połączeniu z oprogramowaniem obsługowym zgodnym ze standardem FDT/DTM, np. PACTware i PC
- Z programem obsługowym PDM

# <span id="page-10-1"></span>**3.4 Opakowanie, transport i przechowywanie**

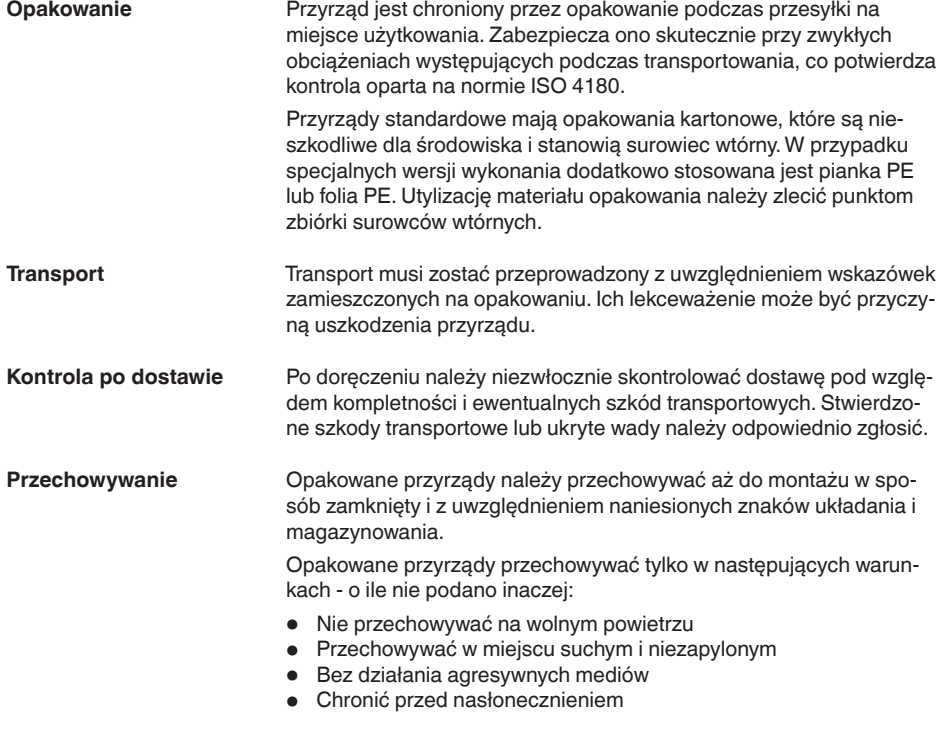

30037-PL-230516

30037-PL-230516

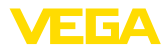

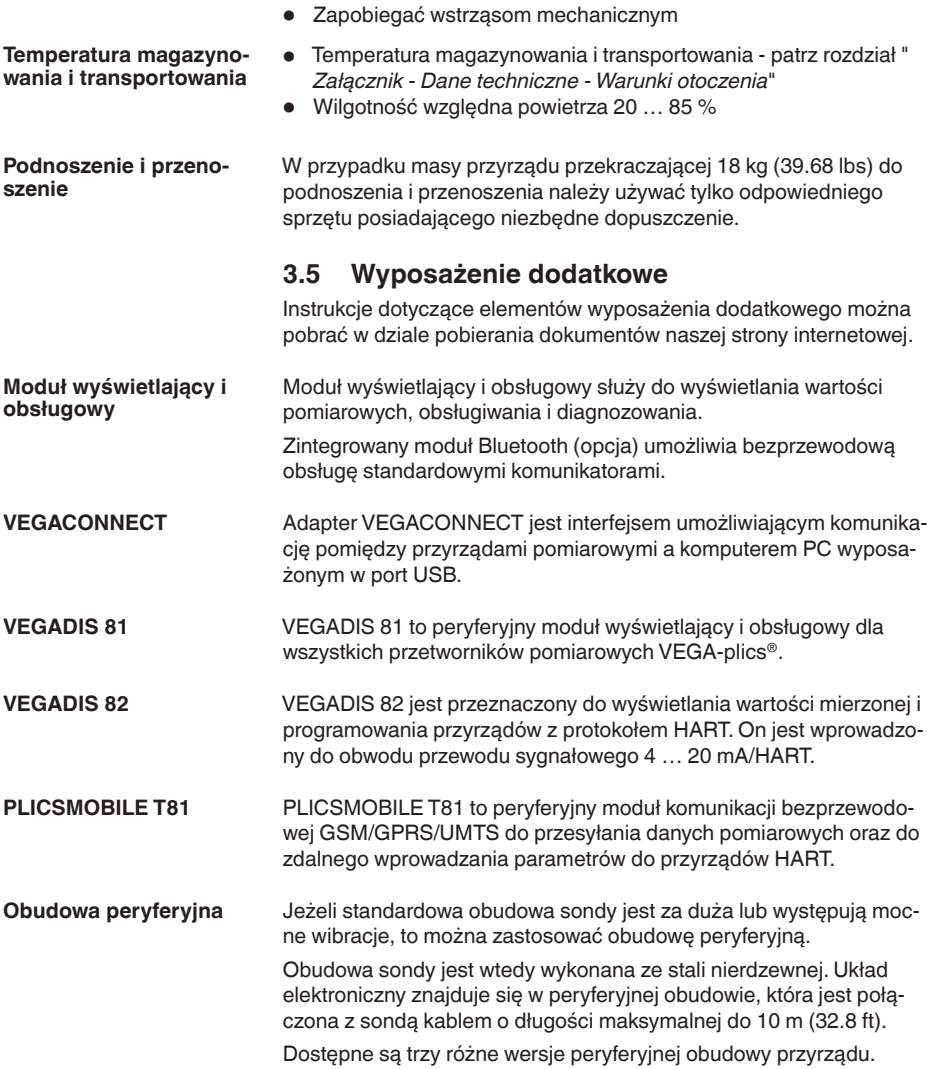

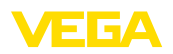

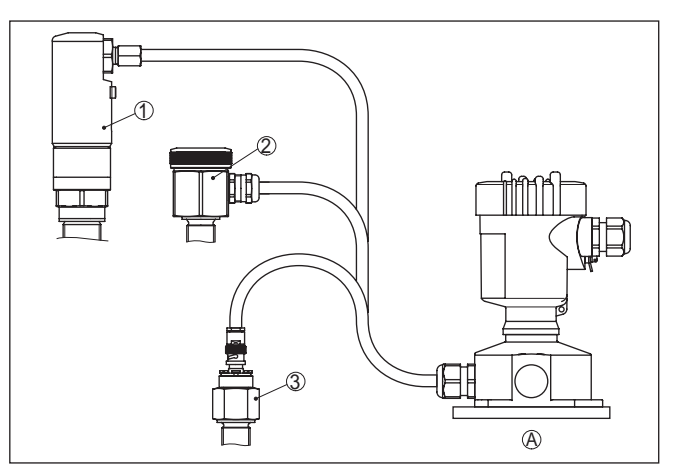

*Rys. 4: Obudowa peryferyjna*

- *A Obudowa przyrządu*
- *1 Obudowa przyrządu, stal nierdzewna (316L), IP68 (10 bar)*
- *2 Obudowa przyrządu, stal nierdzewna (316L), IP67*
- *3 Obudowa przyrządu, stal nierdzewna (316L), wtyczka BNC IP54*

Zadaniem osłony ochronnej jest zabezpieczenie obudowy sondy przed zanieczyszczeniem i silnym nagrzaniem promieniami słonecznymi. **Osłona ochronna**

Kołnierze / gwinty są dostępne w różnych wersjach wykonania zgodnych z normami: DIN 2501, EN 1092-1, BS 10, ASME B 16.5, JIS B 2210-1984, GOST 12821-80. **Kołnierze**

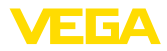

# **4 Montaż**

**Uwaga:**

# **4.1 Wskazówki ogólne**

#### **Warunki technologiczne**

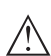

Z uwagi na bezpieczeństwo dozwolone jest użytkowanie przyrządu tylko w zakresie dozwolonych warunków technologicznych. Te dane zamieszczono w rozdziale " *Dane techniczne*" w instrukcji obsługi, względnie na tabliczce znamionowej.

W związku z tym, przed przystąpieniem do montażu należy upewnić się, że wszystkie części przyrządu biorące udział w procesie nadają się do warunków występujących w czasie procesu technologicznego.

Do nich należą szczególnie:

- Aktywna część pomiarowa
- Przyłącze technologiczne
- Uszczelka przyłącza technologicznego

Warunki procesu technologicznego, a w szczególności:

- Ciśnienie technologiczne
- Temperatura technologiczna
- Chemiczne właściwości medium
- Ścieranie i wpływy mechaniczne

Wybrać pozycję montażową możliwie w taki sposób, żeby przyrząd był łatwo dostępny podczas montowania i podłączania, a także później do późniejszego wyposażenia w moduł wyświetlający i obsługowy. W tym celu można przekręcić obudowę o 330° bez korzystania z narzędzi. Ponadto moduł wyświetlający i obsługowy można przekręcić stopniowo co 90°. **Pozycja montażowa**

> Przyrządy z przyłączem gwintowym należy wkręcić odpowiednim kluczem maszynowym przyłożonym do sześciokąta na przyłączu technologicznym.

> > Rozmiar klucza - patrz rozdział " *Wymiary*".

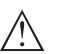

#### **Ostrzeżenie:**

Do wkręcania nie wolno chwytać za obudowę lub przyłącza elektryczne! Dokręcenie może bowiem spowodować uszkodzenie, np. w zależności od wersji wykonania przyrządu przy mechanicznym połączeniu obrotowym obudowy.

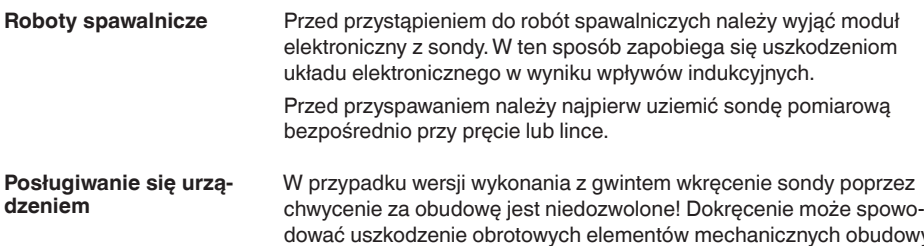

**Wkręcenie**

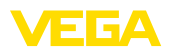

Do wkręcenia wykorzystać profil sześciokątny przeznaczony do tego celu.

Zastosować zalecany rodzaj kabla (patrz rozdział " *Podłączenie do zasilania napięciem*") i mocno dokręcić złączkę przelotu kablowego. **Ochrona przed wilgocią**

> Przyrząd jest dodatkowo chroniony przed wnikaniem wody przez skierowanie w dół kabla podłączeniowego przed złączką przelotową kabla. Dzięki temu mogą spłynąć krople deszczu lub skroplonej wody. To dotyczy przede wszystkim montażu w miejscu nie chronionym przed wpływami atmosferycznymi, w pomieszczeniach narażonych na wilgoć (np. z powodu procesów czyszczenia) lub przy chłodzonych wzgl. ogrzewanych zbiornikach.

Do utrzymania stopnia ochrony przyrządu należy zapewnić, żeby w czasie eksploatacji pokrywa przyrządu była zamknięta i w razie potrzeby zabezpieczona.

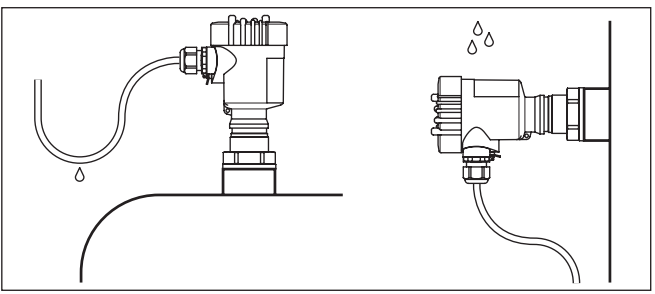

*Rys. 5: Działania na rzecz zapobiegania wnikaniu wilgoci*

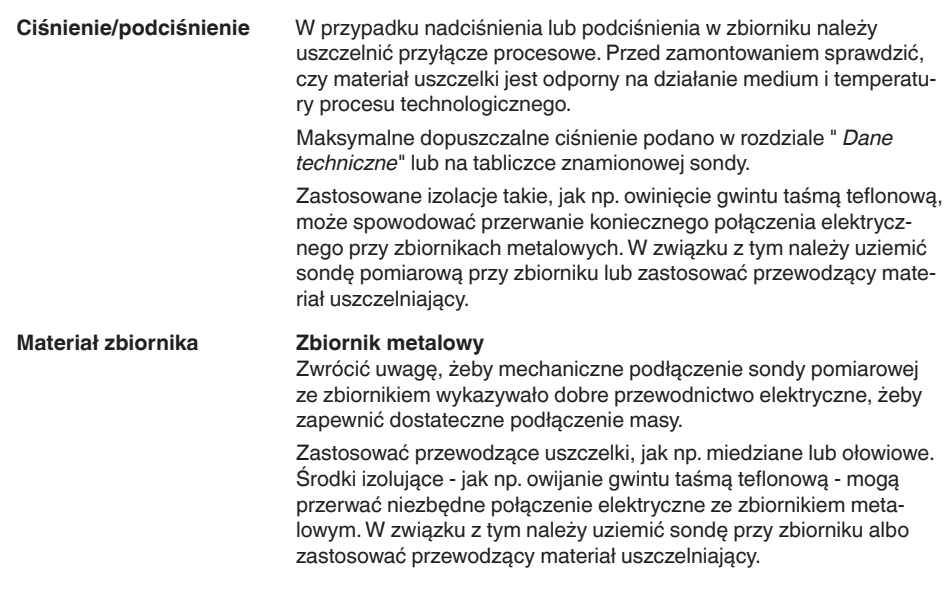

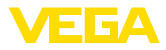

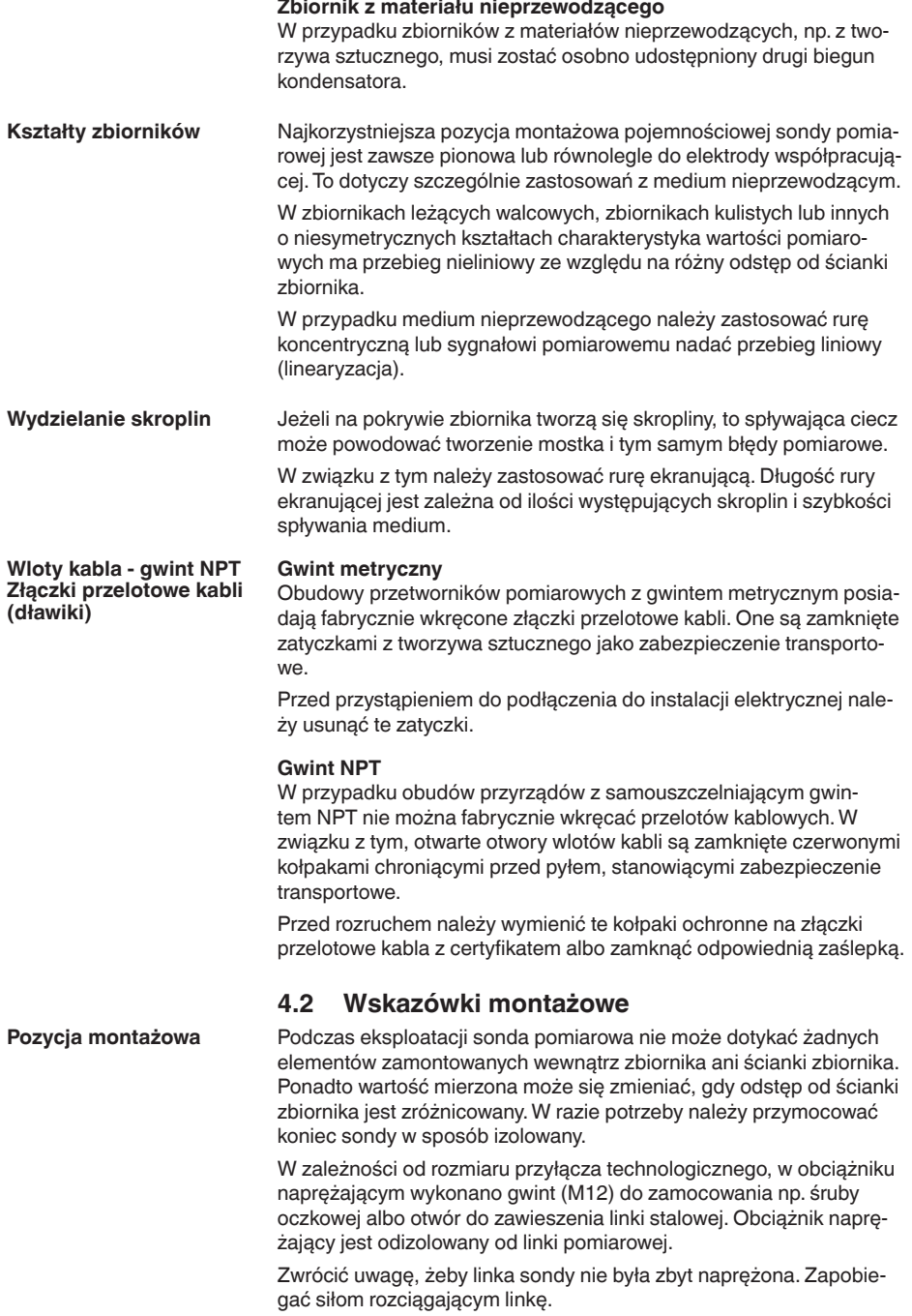

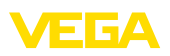

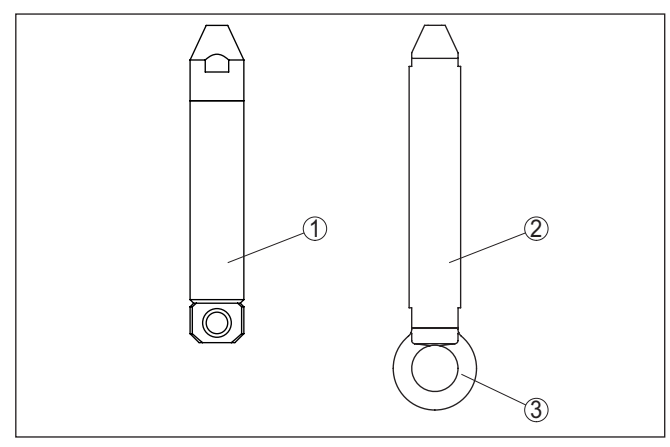

*Rys. 6: Zamocowanie sondy pomiarowej*

- *1 Obciążnik naprężający przyłącze technologiczne z gwintem ≤ 2", kołnierzem ≤ DN 50*
- *2 Obciążnik naprężający przyłącze technologiczne z gwintem > 2", kołnierzem > DN 50*
- *3 Śruba oczkowa M12*

W przypadku zbiorników z dnem stożkowym może okazać się korzystne zamontowanie sondy w osi symetrii zbiornika, ponieważ wtedy pomiar jest możliwy aż do dna.

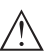

#### **Ostrzeżenie:**

Obciążnik naprężający nie stanowi elementu układu pomiarowego. W związku z tym zakres pomiarowy sondy kończy się na górnej krawędzi obciążnika naprężającego.

#### **Wpływające medium**

Zamontowanie przyrządu w strumieniu materiału napełniającego zbiornik może być przyczyną błędów pomiarowych. W związku z tym należy zamontować przyrząd w miejscu najmniej narażonym w zbiorniku na zakłócające wpływy, jak np. z dala od otworu do napełniania, mieszadła itp.

To dotyczy szczególnie przyrządów z długą elektrodą.

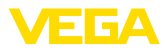

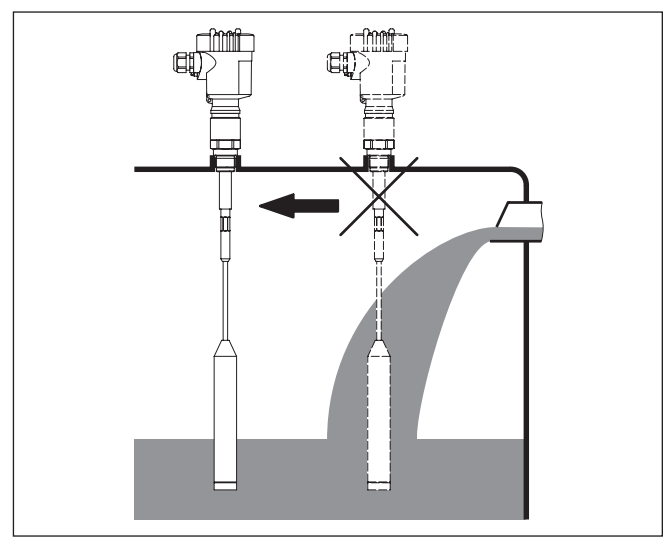

*Rys. 7: Wpływające medium*

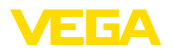

# **5 Podłączenie do zasilania napięciem**

# **5.1 Przygotowanie przyłącza**

**Przepisy bezpieczeństwa i higieny pracy**

Generalnie przestrzegać następujących przepisów bezpieczeństwa pracy:

- Wykonanie przyłącza elektrycznego jest dozwolone tylko wykwalifikowanym specjalistom, upoważnionym przez kierownictwo zakładu
- W razie możliwości wystąpienia nadmiernego napięcia zainstalować zabezpieczenie przepięciowe

### **Ostrzeżenie:**

Podłączyć lub odłączyć zaciski tylko przy wyłączonym napięciu.

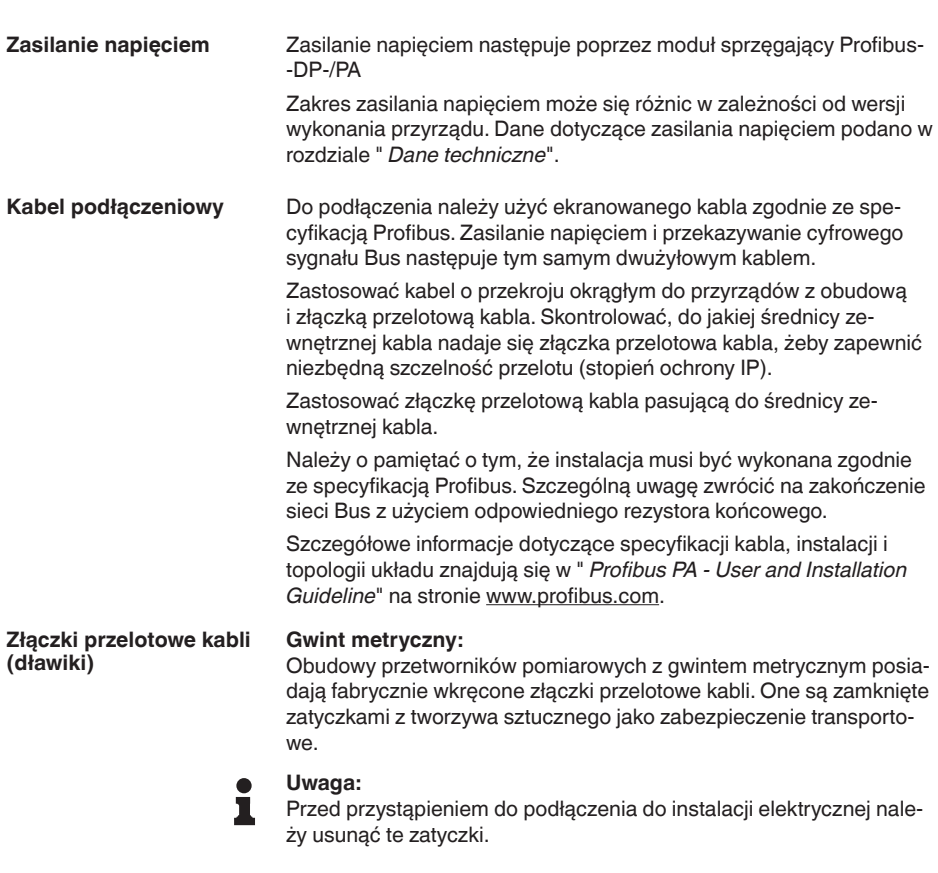

#### **Gwint NPT:**

W przypadku obudów przyrządów z samouszczelniającym gwintem NPT nie można fabrycznie wkręcać przelotów kablowych. W związku z tym, otwarte otwory wlotów kabli są zamknięte czerwonymi

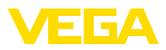

kołpakami chroniącymi przed pyłem, stanowiącymi zabezpieczenie transportowe. **Uwaga:** Przed rozruchem należy wymienić te kołpaki ochronne na złączki przelotowe kabla z certyfikatem albo zamknąć odpowiednią zaślepką. W przypadku obudowy z tworzywa sztucznego, do wkładki gwintowanej należy wkręcić bez smaru złączkę przelotową kabla NPT lub rurę osłonową. Maksymalny moment dokręcenia dla wszystkich rodzajów obudów patrz rozdział " *Dane techniczne*". Uwzględnić, że ekranowanie kabla i uziemienie musi zostać wykonane według specyfikacji magistrali danych Bus. Zaleca się obydwa końce ekranowania kabla podłączyć do potencjału uziemienia. W przypadku instalacji z wyrównaniem potencjału należy podłączyć ekranowanie kabla do urządzenia zasilającego, skrzynki podłączeniowej i do miernika bezpośrednio na potencjale uziemienia. W tym celu należy podłączyć ekranowanie kabla bezpośrednio do wewnętrznego zacisku uziemienia. Zewnętrzny zacisk uziemienie musi być podłączony do układu wyrównania potenciału o niskiej impedancji. **5.2 Czynności przy podłączaniu** Przyjąć następujący tok postępowania: 1. Odkręcić pokrywę obudowy 2. Ewentualnie występujący moduł wyświetlający i obsługowy wyciągnąć przez obrót w lewo 3. Odkręcić nakrętkę łączącą przy złączce przelotowej kabla i wyjąć zaślepkę 4. Usunąć koszulkę kabla ok. 10 cm (4 in), usunąć izolację z żył ok. 1 cm (0.4 in) 5. Kabel wsunąć przez złączkę przelotową kabla do przetwornika pomiarowego 6. Wkrętakiem podnieść dźwignie otwierające zaciski (patrz poniższa ilustracja) 7. Końcówki żył włożyć do otwartych zacisków zgodnie ze schematem przyłączy **Ekranowanie kabla i uziemienie**

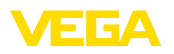

- 8. Nacisnąć w dół dźwignie otwierające zaciski, sprężyny zacisków zatrzaskują się w sposób słyszalny
- 9. Sprawdzić prawidłowe osadzenie przewodów w zaciskach przez lekkie pociągnięcie
- 10. Ekranowanie podłączyć do wewnętrznego zacisku uziemienia, natomiast zewnętrzny zacisk uziemienia połączyć z wyrównaniem potencjału.
- 11. Mocno dokręcić nakrętkę łączącą na złączce przelotowej kabla. Pierścień uszczelniający musi zacisnąć się całkowicie wokół kabla.
- 12. Przykręcić pokrywę obudowy

Przyłącze elektryczne jest tym samym wykonane.

# **5.3 Schemat przyłączy - budowa jednokomorowa**

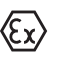

Poniższe rysunki obowiązują zarówno dla wersii nie przystosowanej do obszaru zagrożenia wybuchem (Nie-Ex), jak i dla wersji przystosowanej do obszaru zagrożenia wybuchem (Ex ia).

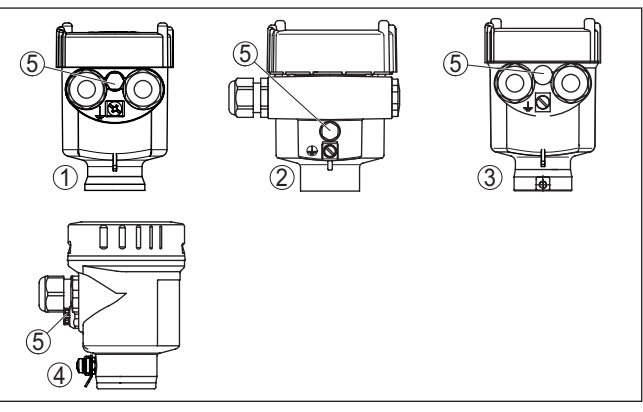

*Rys. 9: Wersje materiału obudowy jednokomorowej*

- *1 Tworzywo sztuczne*
- *2 Aluminium*
- *3 Stal nierdzewna (odlew precyzyjny)*
- *4 Stal nierdzewna (polerowana elektrochemicznie)*
- *5 Element filtra do wyrównywania ciśnienia powietrza dla wszystkich wersji materiału obudowy. Zaślepka w wersji IP66/IP68 (1 bar) dla aluminium stali nierdzewnej.*

#### **Przegląd rodzajów obudów**

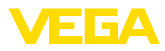

#### **Komora układu elektronicznego i przyłączy**

**Schemat przyłączy**

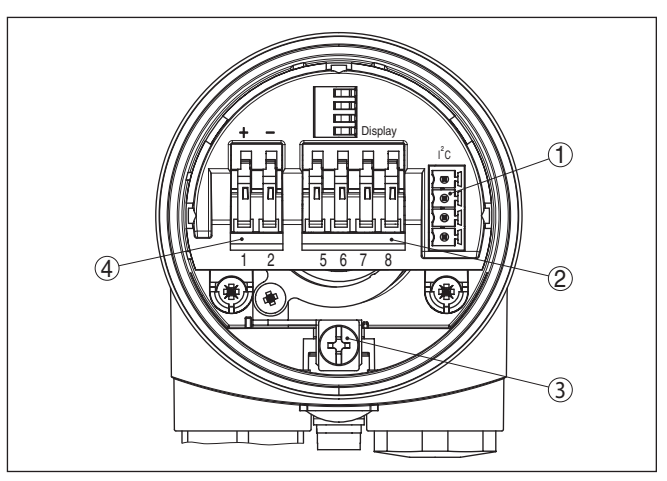

*Rys. 10: Komora układu elektronicznego i przyłączy - obudowa jednokomorowa*

- *1 Łącznik wtykowy dla VEGACONNECT (złącze standardowe I²C)*
- *2 Zaciski sprężyste do podłączenia peryferyjnego modułu wyświetlającego VEGADIS 81*
- *3 Zacisk uziemienia do podłączenia ekranu kabla*
- *4 Zaciski sprężyste dla zasilania napięciem*

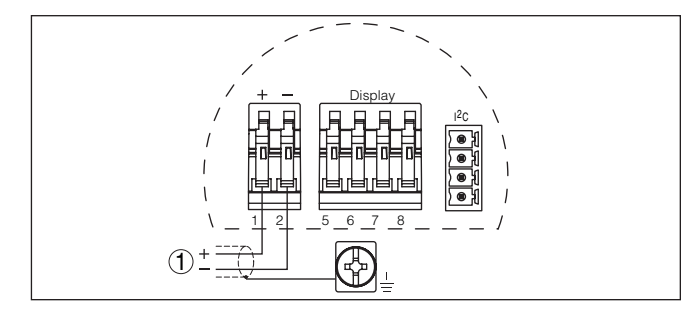

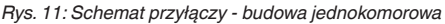

*1 Zasilanie napięciem, wyjście sygnałowe*

# <span id="page-21-0"></span>**5.4 Schemat przyłączy - obudowa dwukomorowa**

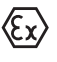

Poniższe rysunki obowiązują zarówno dla wersji nie przystosowanej do obszaru zagrożenia wybuchem (Nie-Ex), jak i dla wersji przystosowanej do obszaru zagrożenia wybuchem (Ex ia).

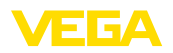

#### **Przegląd rodzajów obudów**

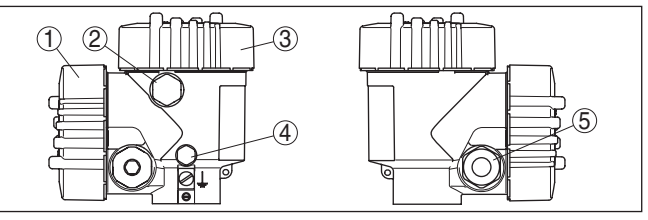

*Rys. 12: Obudowa dwukomorowa*

- *1 Pokrywa obudowy komora przyłączy*
- *2 Zaślepka lub wtyk podłączeniowy M12 x 1 dla VEGADIS 81 (opcja)*
- *3 Pokrywa obudowy komora modułu elektronicznego*
- *4 Element filtra do wyrównywania ciśnienia powietrza*
- *5 Złączka przelotowa kabla*

#### **Komora modułu elektronicznego**

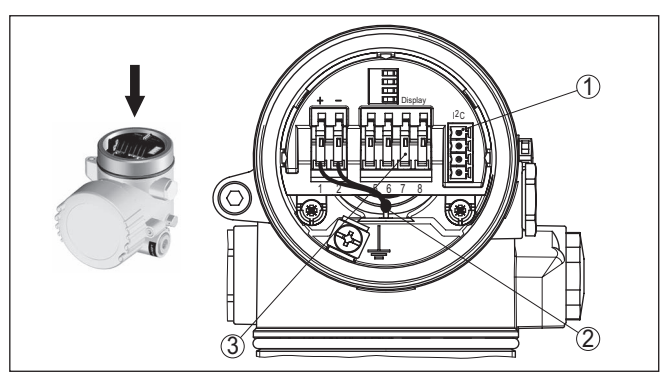

*Rys. 13: Komora modułu elektronicznego - obudowa dwukomorowa*

- *1 Łącznik wtykowy dla VEGACONNECT (złącze standardowe I²C)*
	- *2 Wewnętrzny przewód łączący z komorą przyłączy*
- *3 Zaciski podłączeniowe dla VEGADIS 81*

#### **Komora przyłączy**

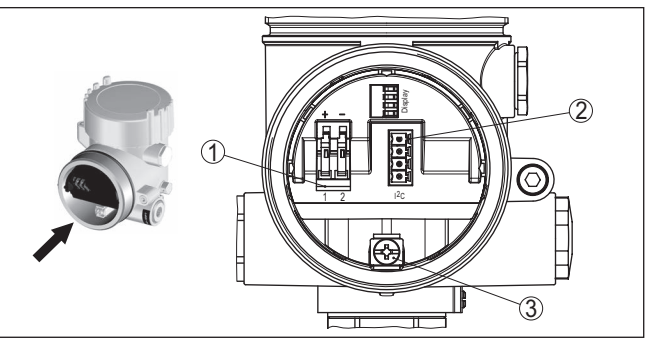

*Rys. 14: Komora przyłączy - obudowa dwukomorowa*

- *1 Zaciski sprężyste dla zasilania napięciem*
- *2 Łącznik wtykowy dla serwisu (interfejs I²C)*
- *3 Zacisk uziemienia do podłączenia ekranu kabla*

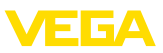

#### **Schemat przyłączy**

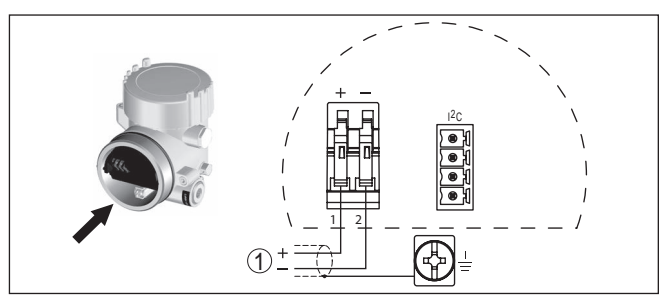

*Rys. 15: Schemat przyłączy - obudowa dwukomorowa*

*1 Zasilanie napięciem, wyjście sygnałowe*

# <span id="page-23-0"></span>**5.5 Schemat przyłączy - obudowa dwukomorowa Ex d**

#### **Przegląd rodzajów obudów**

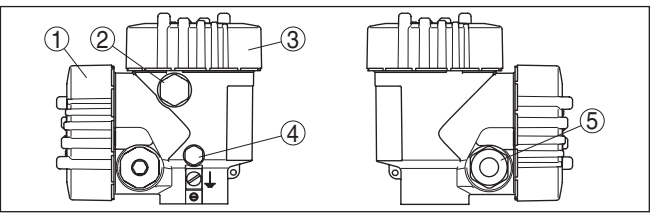

*Rys. 16: Obudowa dwukomorowa*

- *1 Pokrywa obudowy komora przyłączy*
- *2 Zaślepka lub wtyk podłączeniowy M12 x 1 dla VEGADIS 81 (opcja)*
- *3 Pokrywa obudowy komora modułu elektronicznego*
- *4 Element filtra do wyrównywania ciśnienia powietrza*
- *5 Złączka przelotowa kabla*

#### **Komora modułu elektronicznego**

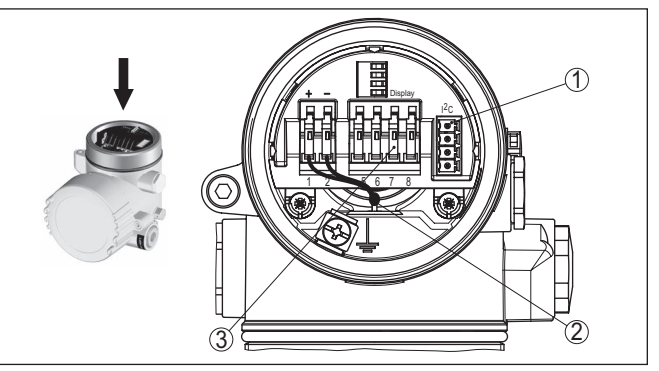

*Rys. 17: Komora modułu elektronicznego - obudowa dwukomorowa*

- *1 Łącznik wtykowy dla VEGACONNECT (złącze standardowe I²C)*
- *2 Wewnętrzny przewód łączący z komorą przyłączy*
- *3 Zaciski podłączeniowe dla VEGADIS 81*

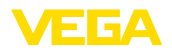

#### **Komora przyłączy**

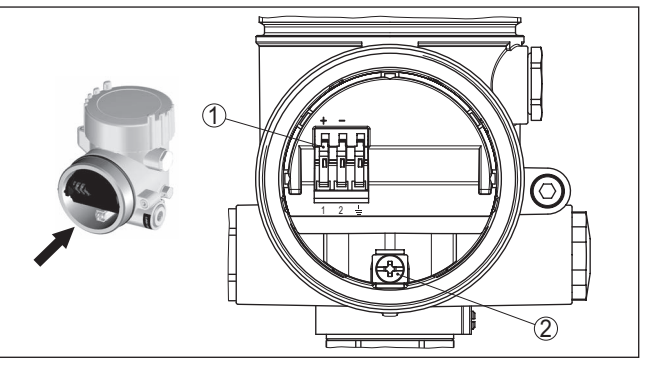

*Rys. 18: Komora przyłączy - obudowa dwukomorowa Ex d ia*

- *1 Zaciski sprężynowe dla zasilania napięciem i ekranowania kabla*
- *2 Zacisk uziemienia do podłączenia ekranowania kabla*

#### **Schemat przyłączy**

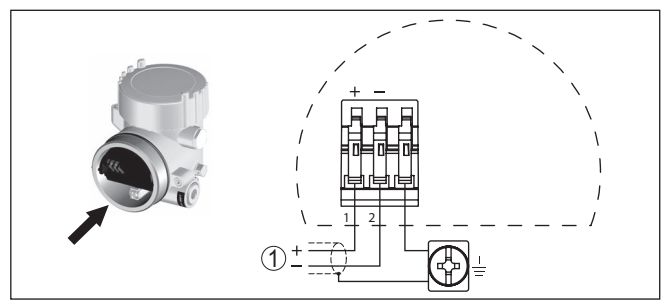

*Rys. 19: Schemat przyłączy - obudowa dwukomorowa Ex d ia*

*1 Zasilanie napięciem, wyjście sygnałowe*

# <span id="page-24-0"></span>**5.6 Schemat przyłączy - wersja wykonania IP66/ IP68 (1 bar)**

#### **Konfiguracja żył kabla podłączeniowego**

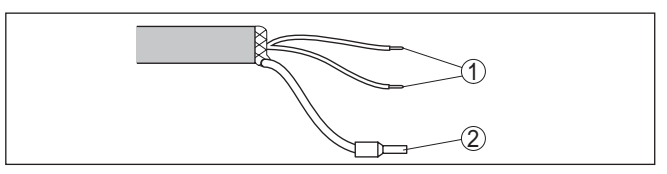

*Rys. 20: Konfiguracja żył kabla podłączeniowego*

- *1 Brązowy (+) i niebieski (-) do zasilania napięciem lub do układu analizującego dane*
- *2 Ekranowanie*

<span id="page-25-1"></span><span id="page-25-0"></span>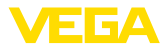

# **6 Rozruch z modułem wyświetlającym i obsługowym PLICSCOM**

#### **Działanie/budowa**

# **6.1 Krótki opis**

Moduł wyświetlający i obsługowy służy do wyświetlania wartości mierzonej, programowania i diagnozy. Można go zastosować w następujących przyrządach i wersjach wykonania obudowy:

- Wszystkie sondy należące do rodziny przyrządów plics®, zarówno w obudowie jedno- jak i dwukomorowej (do wyboru w komorze modułu elektronicznego lub przyłączy)
- Peryferyjny moduł obsługowy i wyświetlający VEGADIS 61

# <span id="page-25-2"></span>**6.2 Zakładanie modułu wyświetlającego i obsługowego**

**Zamontowanie/wymontowanie modułu wyświetlającego i obsługowego**

Moduł wyświetlający i obsługowy w każdej chwili może zostać włożony do przetwornika pomiarowego i potem znów usunięty. Przerwanie zasilania napięciem nie jest konieczne.

Przyjąć następujący tok postępowania:

- 1. Odkręcić pokrywę obudowy
- 2. Moduł wyświetlający i obsługowy ustawić na układzie elektronicznym w wymaganym położeniu (cztery możliwe położenia przekręcone co 90°) i potem przekręcić w prawo aż do unieruchomienia w zapadce.
- 3. Mocno przykręcić pokrywę obudowy z wziernikiem

Wymontowanie przebiega w chronologicznie odwrotnej kolejności.

Moduł wyświetlający i obsługowy jest zasilany przez przetwornik pomiarowy, wykonanie dodatkowych przyłączy nie jest potrzebne.

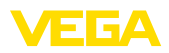

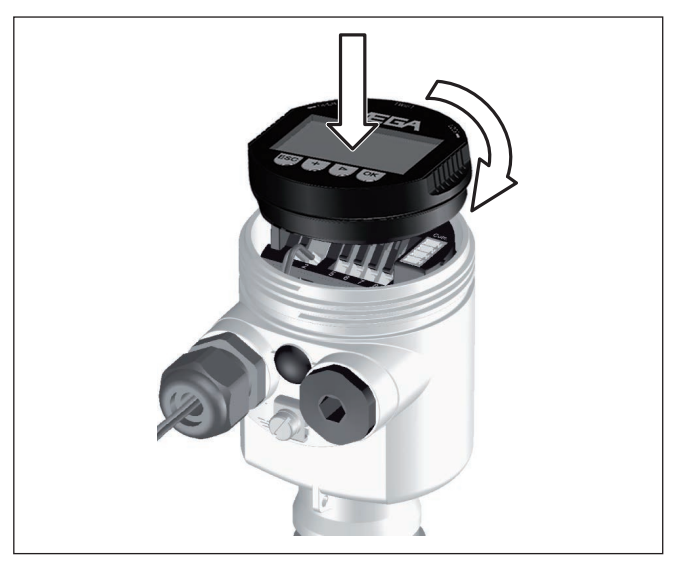

*Rys. 21: Wkładanie modułu wyświetlającego i obsługowego do obudowy jednokomorowej*

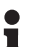

#### **Uwaga:**

Jeżeli przyrząd ma być później wyposażony w moduł wyświetlający i obsługowy do ciągłego wyświetlania wartości mierzonych, to potrzebna jest podwyższona pokrywa z wziernikiem.

# <span id="page-26-0"></span>**6.3 System obsługowy**

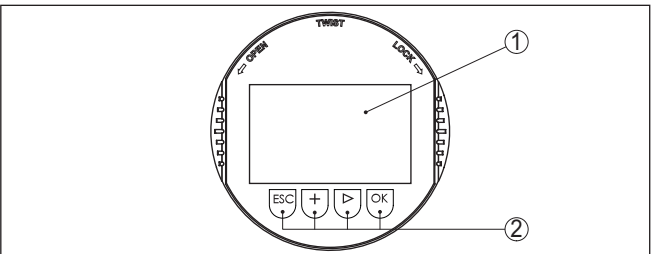

*Rys. 22: Elementy obsługowe i wskaźniki*

- *1 Wyświetlacz LC*
- *2 Wyświetlacz numeru opcji menu*
- *3 Przyciski obsługowe*

#### **Funkcje przycisków**

- Klawisz *[OK]*:
	- Otwieranie przeglądu menu
	- Potwierdzenie wyboru menu
	- Edytowanie parametrów
	- Zapisanie wartości
- *Klawisz [->]* do wybierania:

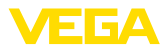

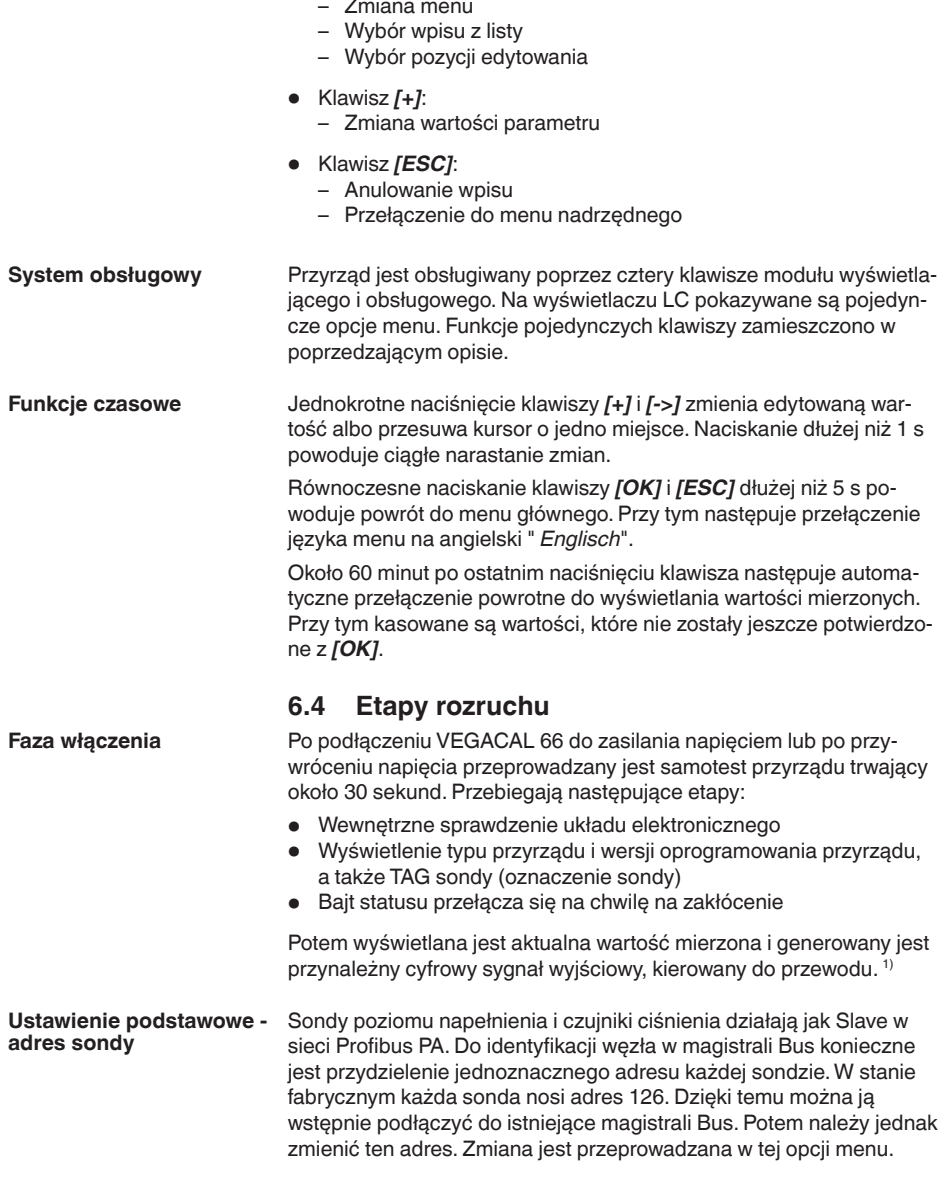

<span id="page-27-0"></span>1) Te wartości odpowiadają aktualnemu stanowi napełnienia, jak również już dokonanym ustawieniom, np. kompensacja fabryczna.

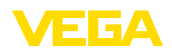

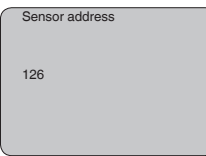

#### **Parametry**

VEGACAL 66 mierzy pojemność elektryczną materiału znajdującego się w zbiorniku. Do wyświetlenia właściwej wysokości poziomu napełnienia potrzebne jest przydzielenie zmierzonej pojemności elektrycznej do wysokości poziomu napełnienia wyrażonej w procentach. Do przeprowadzenia tej kompensacji wprowadzana jest pojemność elektryczna przy pustym i pełnym zbiorniku.

Jeżeli nie można całkowicie opróżnić lub napełnić zbiornika, to można również przeprowadzić kompensację dla dwóch innych znanych poziomów napełnienia - przykładowo 10 % i 90 %. Pomiędzy wysokościami poziomu stanu pustego i stanu pełnego powinna występować możliwie duża różnica.

Na podstawie tych danych jest potem obliczana faktyczna wysokość napełnienia.

W tym celu VEGACAL 66 musi być zamontowany. Do przeprowadzenia tej kompensacji konieczna jest zmiana poziomu napełnienia.

W opcji menu głównego " *Ustawienia podstawowe*" należy wybrać po kolei poszczególne opcje menu i wprowadzić tam odpowiednie parametry.

#### **Wskazówka:** Ť

Jeżeli moduł wyświetlający i obsługowy pozostanie w sondzie pomiarowej jako wyświetlacz, to zaleca się wprowadzenie danych sondy do pamięci modułu wyświetlającego i obsługowego.

W tym celu należy skorzystać z funkcji kopiowania "Kopiowanie danych sondy".

Teraz należy rozpocząć wprowadzanie parametrów do następujących opcji ustawień podstawowych:

Do zabezpieczenia danych należy zapisać w protokole wartości dla kompensacji stanu pełnego i pustego. W razie nieskutecznego przebiegu kompensacji nie trzeba wtedy zmieniać stanu napełnienia zbiornika. **Przeprowadzić kompensację wartości minimalnej**

> Te wartości mogą być również pomocne w przypadku wymiany modułu elektronicznego.

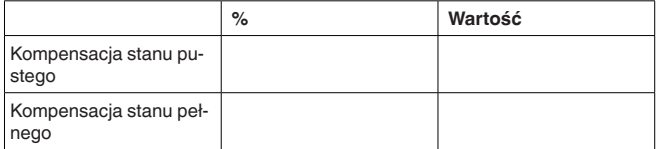

*Tab. 1: Protokół kompensacji*

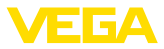

#### **Wskazówka:** П

Do kompensacji poziomu minimalnego konieczne jest w miarę możliwości całkowite opróżnienie oraz dla poziomu maksymalnego całkowite napełnienie zbiornika. Jeżeli zbiornik jest już pełny, to należy zacząć od kompensacji poziomu maksymalnego.

### **Uwaga:**

Zbiornik powinien być jak najbardziej opróżniony do kompensacji poziomu minimalnego.

Przyjąć następujący tok postępowania:

1. Przełączenie z wyświetlacza wartości mierzonej do menu głównego przez *[OK]*.

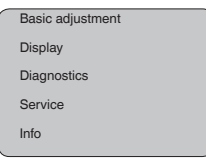

2. Wybrać opcję menu " *Ustawienia podstawowe*" przez *[->]* i potwierdzić z *[OK]*. Teraz wyświetlana jest opcja menu " *Kompensacja min.*".

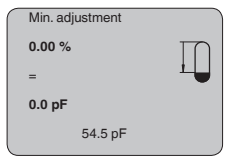

3. Z *[OK]* przygotować wartość kompensacji do edytowania. Z *[OK]* przełączyć do okna wybierania.

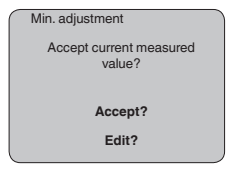

- 4. Zastosować aktualną wartość mierzoną albo z "Edytuj" przełączyć do okna edytowania. W celu edytowania ustawić kursor z *[- >]* w wymaganym miejscu. Ustawić potrzebną wartość procentową *[+]* i wprowadzić do pamięci z *[OK]*. Kursor przeskakuje teraz na wartość pojemności elektrycznej.
- 5. Odpowiednio do wartości procentowej wpisać wyświetlaną na dole aktualną wartość pojemności elektrycznej wyrażoną w pF dla pustego zbiornika.
- 6. Wprowadzić ustawienia do pamięci z *[OK]* i przełączyć z *[->]* do kompensacji max.

**Przeprowadzić kompensację wartości maksymalnej**

Napełnić zbiornik do osiągnięcia możliwie wysokiego poziomu napełnienia.

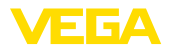

#### **Uwaga:** П

Podczas kompensacji max. zbiornik powinien być jak najbardziej napełniony. To przyczyni się do dokładniejszych wyników kompensacji.

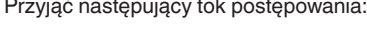

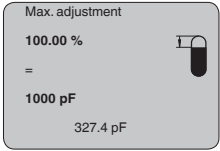

1. Z *[OK]* przygotować wartość kompensacji do edytowania. Z *[OK]* przełączyć do okna wybierania.

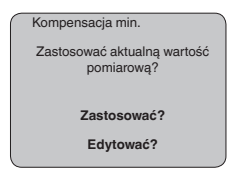

- 2. Zastosować aktualną wartość mierzoną albo z "Edytuj" przełączyć do okna edytowania. W celu edytowania ustawić kursor z *[- >]* w wymaganym miejscu. Ustawić potrzebną wartość procentową *[+]* i wprowadzić do pamięci z *[OK]*. Kursor przeskakuje teraz na wartość pojemności elektrycznej.
- 3. Odpowiednio do wartości procentowej wpisać wyświetlaną na dole aktualną wartość pojemności elektrycznej wyrażoną w pF dla pełnego zbiornika.
- 4. Zapisanie ustawień z *[OK]*.

Linearyzacja jest konieczna dla wszystkich zbiorników, w których objętość zbiornika w stosunku do wysokości napełnienia nie przebiega liniowo - np. zbiornik walcowy w pozycji leżącej lub zbiornik kulisty - i wymagane jest wyświetlanie bądź wysyłanie sygnału odzwierciedlającego pojemność. Dla takich zbiorników występują odpowiednie krzywe linearyzacji (krzywe do nadawania liniowości). One podają stosunek między procentową wysokością poziomu napełnienia a objętością zbiornika. **Ustawienie podstawowe krzywa linearyzacji**

> Linearyzacja obowiązuje dla wyświetlacza wartości mierzonej i dla wyjścia prądowego. Po aktywowaniu odpowiedniej krzywej charakterystyki będzie prawidłowo pokazywana procentowa objętość zbiornika. Jeżeli objętość nie ma być pokazywana w procentach, lecz przykładowo w litrach albo przeliczona na kilogramy, to w opcji menu " *Wyświetlacz*" można dodatkowo ustawić skalowanie.

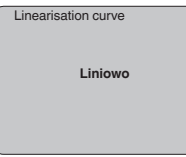

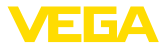

Wpisać wymagane parametry za pomocą odpowiednich klawiszy, wprowadzić wpisy do pamięci i przejść klawiszem *[->]* do następnej opcji menu.

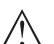

#### **Ostrzeżenie:**

W przypadku zastosowania VEGACAL 66 z odpowiednim atestem jako części układu zabezpieczenia przed przelewem, w świetle przepisów o ochronie wód powierzchniowych należy uwzględnić:

Zastosowanie krzywej linearyzacji oznacza, że sygnał pomiarowy nie jest już liniowy w stosunku do wysokości napełnienia. Użytkownik musi to uwzględnić szczególnie przy ustawieniu punktu przełączenia na sygnalizatorze poziomu granicznego.

"Channel" to przełącznik do wybierania wejścia dla bloku funkcyjnego (FB) sondy. W ramach tego bloku funkcyjnego przeprowadzane są dodatkowe skalowania (Out-Scale). W tej opcji menu jest wybierana wartość dla bloku funkcyjnego: **Ustawienie podstawowe - Channel**

- SV1 (Secondary Value 1):
	- Procent dla sond radarowych, z falowodem dla mikrofal i sond ultradźwiękowych
	- Ciśnienie lub wysokość przy przetwornikach ciśnienia
- SV2 (Secondary Value 2):
	- Odległość dla sond radarowych, z falowodem dla mikrofal i sond ultradźwiękowych
	- Procent dla przetworników ciśnienia
- PV (Primary Value):
	- Wartość procentowa o liniowym przebiegu

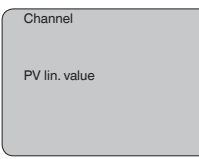

#### **Ustawienia podstawowe - Tłumienie**

W celu wygaszenia wahań wskazywanej wartości pomiarowej wywołanych np. niespokojną powierzchnią materiału napełniającego zbiornik, można ustawić tłumienie. Ten czas może mieścić się w przedziale od 0 do 999 sekund. Przy tym należy uwzględnić, że efektem ubocznym jest także wydłużenie czasu reakcji pomiaru i przyrząd reaguje ze zwłoką na szybkie zmiany wartości pomiarowych. Z reguły wystarcza czas rzędu kilku sekund do uspokojenia wyświetlania wartości pomiarowych.

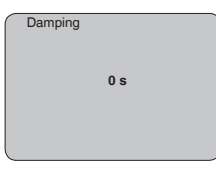

Wpisać wymagane parametry za pomocą odpowiednich klawiszy, wprowadzić wpisy do pamięci i przejść klawiszem *[->]* do następnej opcji menu.

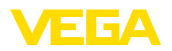

#### **Ustawienia podstawowe - TAG sondy**

W tej opcji menu przyrządom jest przydzielane jednoznaczne oznaczenie, przykładowo nazwa miejsca pomiaru lub oznaczenie zbiornika albo produktu. W cyfrowych systemach i w dokumentacji technicznej dużych instalacji przemysłowych powinno być przydzielane jednokrotne oznaczenie do dokładnej identyfikacji poszczególnych miejsc pomiaru.

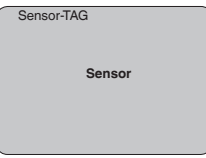

W tej opcji menu jest zamykane ustawienie podstawowe i za pomocą przycisku *[ESC]* można przejść do menu głównego.

#### **Zakres menu - wyświetlacz**

#### **Wyświetlacz - wartość wyświetlana**

Sondy radarowe, sondy mikrofalowe i ultradźwiękowe z falowodami dostarczają następujące wartości pomiarowe:

- SV1 (Secondary Value 1): Wartość procentowa po kompensacji
- SV2 (Secondary Value 2): Wartość odległości przed kompensacją
- PV (Primary Value): Wartość procentowa o liniowym przebiegu
- PA-Out (wartość po przetworzeniu w bloku funkcyjnym): PA-wyjście

Przetwornik pomiarowy ciśnienia dostarcza następujące wartości pomiarowe:

- SV1 (Secondary Value 1): wartość ciśnienia lub wysokości przed kompensacia
- SV2 (Secondary Value 2): Wartość procentowa po kompensacji
- PV (Primary Value): Wartość procentowa o liniowym przebiegu
- PA-Out (wartość po przetworzeniu w bloku funkcyjnym): PA-wyjście
- Temperatura

W menu " *Display*" określana jest z wielkości pomiarowych, która ma być pokazywana na wyświetlaczu.

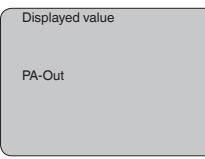

**Wyświetlacz - podświetlenie**

Fabrycznie zintegrowane podświetlenie można włączyć w menu obsługowym. Działanie jest zależne od wysokości napięcia roboczego. Patrz " *Dane / zasilanie napięciem*".

Podświetlenie przyrządu jest tymczasowo wyłączane w celu podtrzymania jego działania, gdy zasilanie napięciem nie jest dostateczne.

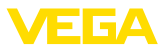

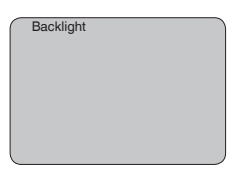

W ustawieniu fabrycznym podświetlenie jest wyłączone.

#### **Diagnoza - wskaźnik wartości szczytowych**

W sondzie jest zapisywana minimalna i maksymalna wartość mierzona. W opcji menu " *Wskaźnik wartości szczytowych*" są pokazywane obie wartości.

- Odległość między min. i max. w m(d)
- Temperatura min. i max.

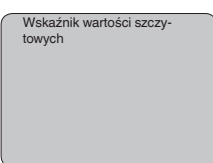

#### **Diagnoza - status przyrządu**

W tej opcji menu jest wyświetlany status przyrządu. Jeśli sonda nie wykryła żadnego błędu, to wyświetlane jest " *OK*". W razie wykrycia błędu natychmiast podawany jest migający komunikat o błędzie, np. " *E013*", specyficzny dla danej sondy. Błąd jest dodatkowo wyświetlany pełnym tekstem, np. " *Brak wartości zmierzonej*".

#### **Informacja:**

Komunikaty o błędach oraz wyświetlanie pełnych tekstów następuje również na wyświetlaczu wartości mierzonej.

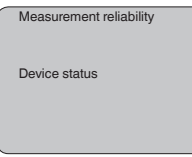

#### **Rejestrowanie trendu**

Po starcie " **Krzywa trendu**" są zapisywane maksymalnie do 3000 wartości mierzone - w zależności od rodzaju sondy. Następnie te wartości mogą być wyświetlane na osi czasu. Przy tym najstarsze wartości są znów kasowane.

Wartości mierzone są wyrażone w jednostce pF.

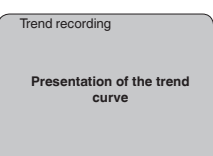

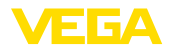

# П

**Informacja:**

W stanie fabrycznym rejestrowanie trendu nie jest aktywne. Użytkownik musi uruchomić to w opcji menu " *Start krzywej trendu*".

**Serwis - Wartość dodatkowa PA**

Magistrala Profibus przekazuje cyklicznie dwie wartości. Pierwsza wartość jest ustalana w opcji menu " *Channel*". Wybór dodatkowej cyklicznej wartości następuje w opcji menu " *Dodatkowa wartość PA*".

W przypadku sond radarowych, z falowodem dla mikrofal i sond ultradźwiękowych są do wyboru następujące wartości:

- SV1 (Secondary Value 1): Wartość procentowa po kompensacji
- SV2 (Secondary Value 2): Wartość odległości przed kompensacją
- PV (Primary Value): Wartość procentowa o liniowym przebiegu

W przypadku przetwornika ciśnienia do wyboru są następujące wartości:

- SV1 (Secondary Value 1): wartość ciśnienia lub wysokości przed kompensacją
- SV2 (Secondary Value 2): Wartość procentowa po kompensacji
- PV (Primary Value): Wartość procentowa o liniowym przebiegu

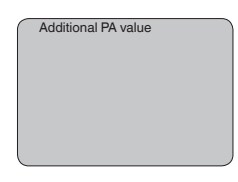

**Serwis - ustalenie Out- -Scale**

Tutaj jest ustalana jednostka i skalowanie dla PA-Out. Te ustawienia obowiązują także dla wartości pokazywanych na module wyświetlającym i obsługowym, gdy w opcji menu " *Wartość wyświetlana*" wybrano PA-Out.

W "Jednostka Out-Scale" dostępne są następujące wartości wyświetlane:

- Ciśnienie (tylko w przypadku przetworników ciśnienia)
- Wysokość
- Wymiary
- Natężenie przepływu
- Objętość
- Inne (bez jednostki miary, %, mA)

W opcji menu " *PV-Out-Scale*" jest wpisywana wymagana wartość liczbowa z przecinkiem dziesiętnym dla 0 % i 100 % wartości zmierzonej.

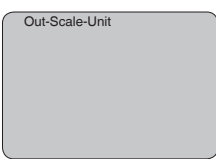

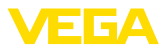

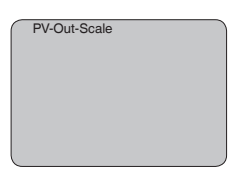

#### W tej opcji menu są symulowane dowolne wartości stanu napełnienia i ciśnienia poprzez wyjście prądowe. W ten sposób można badać ścieżkę sygnału, np. poprzez dalsze w kolejności wyświetlacze lub kartę wejściową układu sterowania. **Serwis - Symulacja**

Do wyboru są następujące wielkości symulacji:

- Procent
- Prądu
- Ciśnienie (w przypadku przetworników ciśnienia)
- Odległość (przy radarze i radarze z falowodem (TDR))

W przypadku magistrali Profibus dla sond PA wybór symulowanej wartości przebiega poprzez "Channel" w menu " *Ustawienia podstawowe*".

Uruchamianie symulacji:

- 1. Nacisnąć *[OK]*
- 2. Klawiszem *[->]* wybrać wymaganą wielkość do symulacji i potwierdzić klawiszem *[OK]*.
- 3. Klawiszem *[+]* i *[->]* ustawić wymaganą wartość liczbową.
- 4. Nacisnąć *[OK]*

Symulacia przebiega, przy czym generowany prąd w przypadku 4 … 20 mA/HART, natomiast w przypadku Profibus PA lub Foundation Fieldbus wartość cyfrowa.

Przerwanie symulacji:

→ Nacisnąć *[ESC]*

#### **Informacja:**

10 minut po ostatnim naciśnięciu któregoś z klawiszy następuje automatyczne przerwanie symulacji.

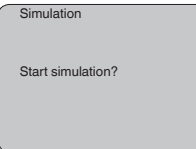

**Reset**

#### **Ustawienie podstawowe**

Po przeprowadzeniu funkcji " *Reset*" są przywrócone ustawienia fabryczne sondy.

Resetowi podlegają następujące wartości:

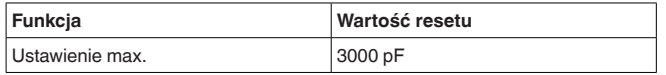

30037-PL-230516 30037-PL-230516

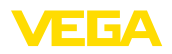

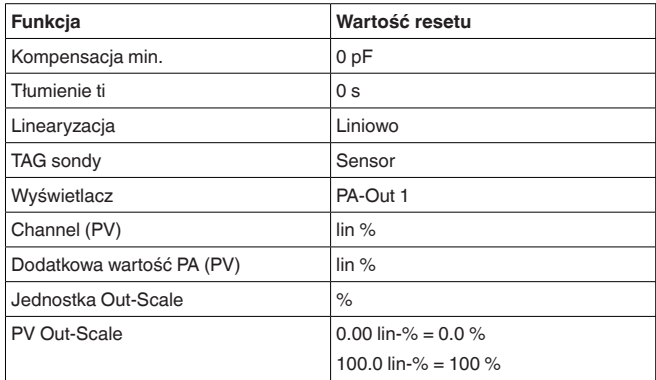

#### **Informacja:** П

Wszystkie pozostałe ustawienia zostaną przywrócone na wartości standardowe specyfikacji Profibus PA.

#### **Parametry specjalne**

Wszystkie parametry specjalne otrzymują znów stan fabryczny.

#### **Wskaźnik wartości szczytowych**

Wartości min. i max. są kasowane i otrzymują wartość aktualną.

#### **Serwis - język**

Sonda jest fabrycznie zaprogramowana na język kraju, z którego pochodzi zamówienie. W tej opcji menu zmieniany jest język obsługi. Począwszy od wersji oprogramowania 3.50 są do wyboru następujące języki:

- Deutsch
- English
- Français
- Espanõl
- Pycckuu
- Italiano
- Netherlands
- Japanese
- Chinese

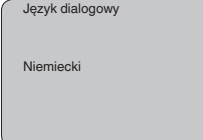

**Kopiowanie danych przyrządu**

Ta funkcja służy do:

- Pobieranie danych parametrów z przetwornika pomiarowego do modułu wyświetlającego i obsługowego
- Przekazywanie wartości parametrów z modułu wyświetlającego i obsługowego do przetwornika pomiarowego

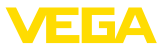

Dane są trwale wprowadzane do pamięci EEPROM w module wyświetlającym i obsługowym, pozostają zachowane także przy zaniku zasilania napięciem. Stamtąd można je przekazać do jednego lub kilku sond albo przechowywać je tam na wypadek ewentualnej wymiany sondy.

Rodzaj i zakres kopiowanych danych zależy od wersji danej sondy.

#### **Informacja:** П

Przed wprowadzeniem danych do pamięci sondy przeprowadzana jest kontrola, czy dane pasują do sondy. Jeżeli dane nie pasują, to podawany jest komunikat o błędzie lub funkcja jest blokowana. Przy zapisywaniu danych w sondzie pokazywany jest typ urządzenia, z którego dane pochodzą i który nr TAG miała ta sonda.

Sprawdzeniu podlegają następujące zagadnienia:

- Wersja oprogramowania
- Dopuszczenie WHG (niemieckie przepisy o ochronie wód powierzchniowych)
- **•** Aktywowany SIL
- Zasada pomiaru
- Wyjście sygnałowe

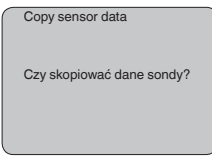

#### **Serwis - PIN**

W tej opcji menu jest trwale aktywowany/dezaktywowany kod PIN. Dane sondy są chronione 4-miejscowym kodem PIN przed nieupoważnionym dostępem i przypadkowymi zmianami. Jeżeli kod PIN jest trwale aktywowany, to w każdej opcji menu może on być tymczasowo (tzn. na około 60 minut) dezaktywowany. W stanie fabryczny kod PIN to 0000.

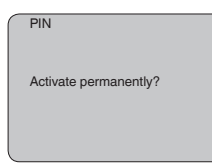

Przy aktywnym kodzie PIN dostępne są tylko następujące funkcje:

- Wybór opcji menu i wyświetlanie danych
- Przekazanie danych z przetwornika pomiarowego do modułu wyświetlającego i obsługowego

W tym menu odczytywane są najważniejsze informacje dotyczące sondy:

- Typ przyrządu
- Numer seryjny: 8-cyfrowa liczba, np. 12345678

**Informacje**

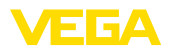

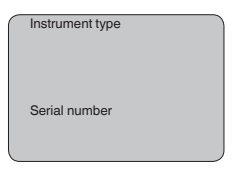

- Data kalibracji: Data kalibracji fabrycznej
- Wersja oprogramowania: stan edycji oprogramowania sondy

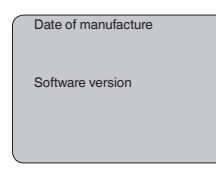

• Ostatnia zmiana dokonana przez PC: Data ostatniej zmiany parametrów sondy dokonana z użyciem PC

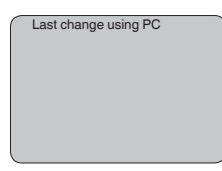

• Specyfikacja sondy, jak dopuszczenie, przyłącze technologiczne, uszczelka, komórka pomiarowa, zakres pomiarowy, moduł elektroniczny, obudowa, wlot kabla, wtyczka, długość kabla itp.

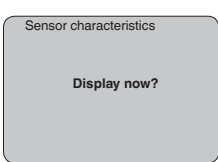

<span id="page-39-0"></span>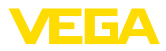

# **6.5 Plan menu**

#### **Ustawienie podstawowe**

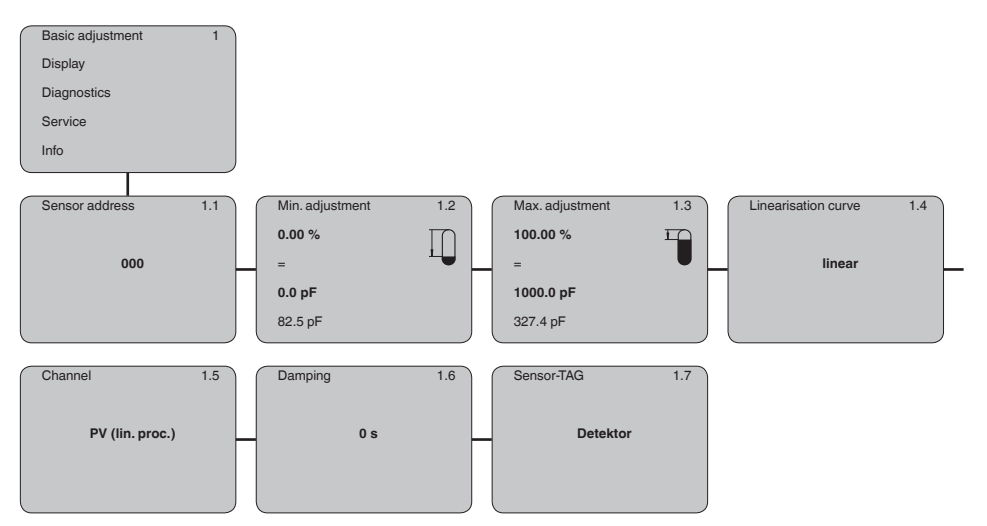

# **Wyświetlacz**

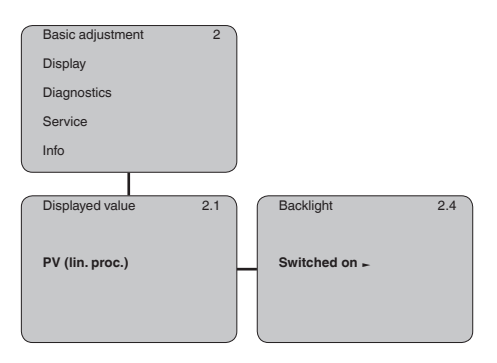

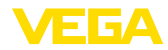

### **Diagnoza**

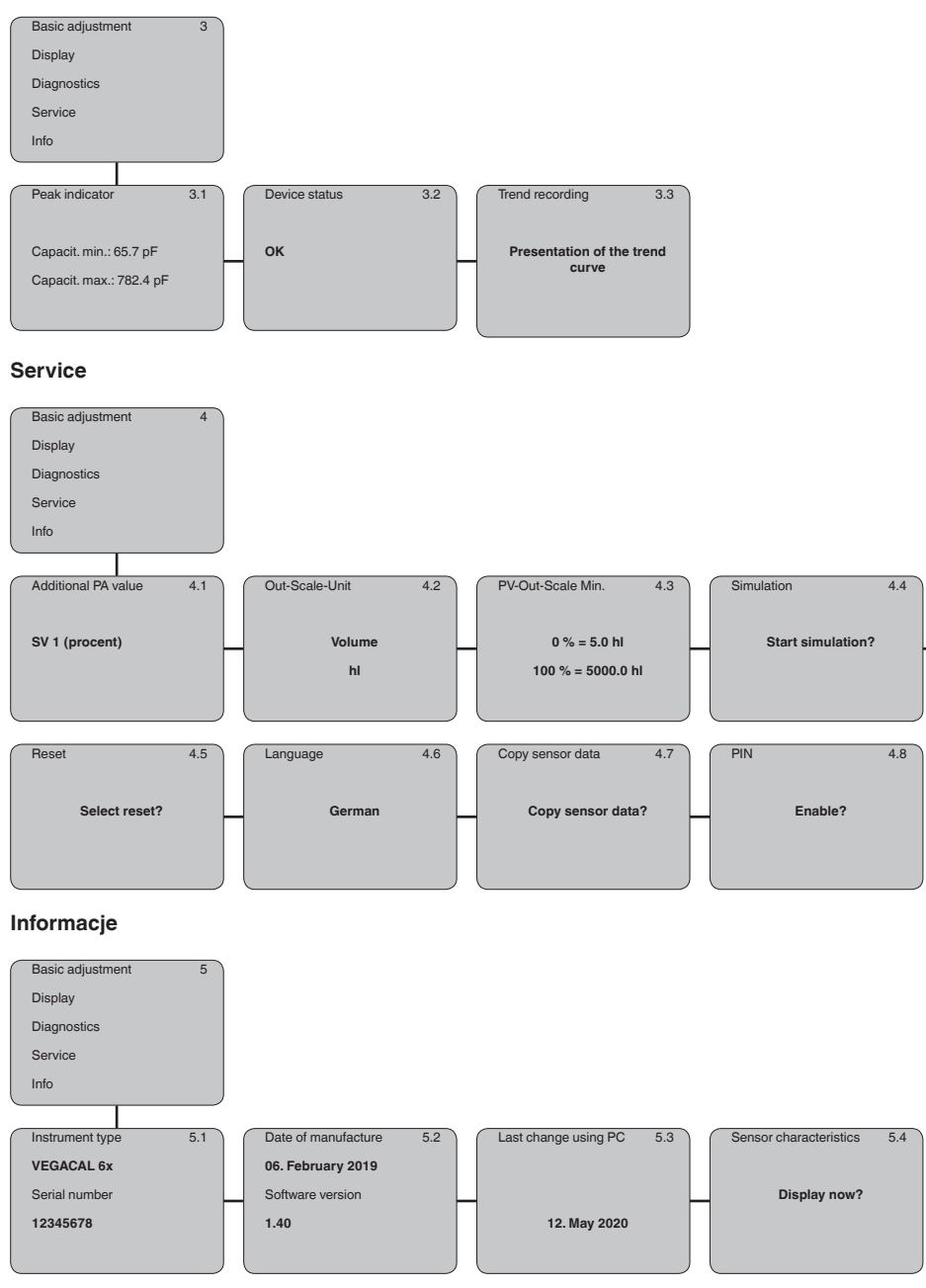

<span id="page-41-0"></span>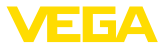

**Notatka na papierze**

#### **6.6 Kopia zapasowa parametrów**

Zaleca się zanotowanie ustawionych danych np. w niniejszej instrukcji obsługi i następnie przekazanie do archiwum. Umożliwia to ich wielokrotne wykorzystanie lub udostępnienie do celów serwisowych.

Jeżeli przyrząd jest wyposażony w moduł wyświetlający i obsługowy, to można w nim zapisać dane parametrów. Te dane pozostaną tam także trwake zapisane nawet w razie zaniku działania zasilania przyrządu. Tok postępowania jest opisany w opcji menu " *Kopiowanie danych przyrządu*". **W module wyświetlającym i obsługowym**

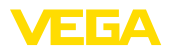

# <span id="page-42-0"></span>**7 Przeprowadzenie rozruchu z PACTware lub innymi programami obsługowymi**

# <span id="page-42-1"></span>**7.1 Podłączenie PC**

**VEGACONNECT bezpośrednio przy sondzie**

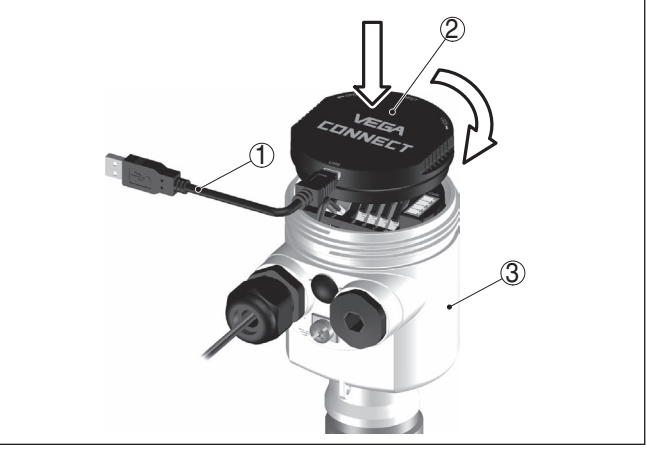

*Rys. 23: Podłączenie PC bezpośrednio do przyrządu poprzez adapter interfejsu VEGACONNECT*

- *1 Kabel USB do PC*
- *2 Adapter interfejsu VEGACONNECT*
- *3 Detektor*

#### **VEGACONNECT peryferyjny**

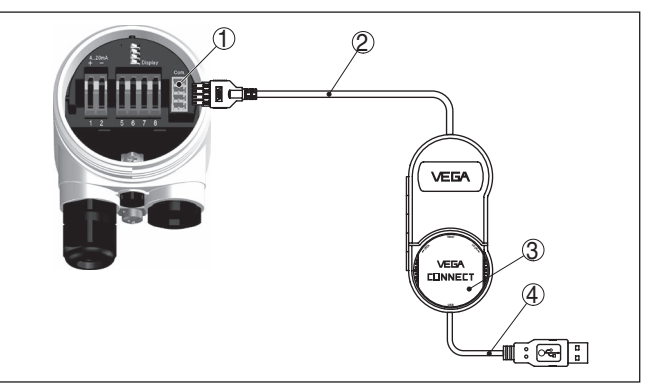

*Rys. 24: Podłączenie poprzez peryferyjny adapter interfejsu VEGACONNECT*

- *1 I²C-Bus (Com.) interfejs przy sondzie*
- *2 I²C kabel podłączeniowy VEGACONNECT*
- *3 Adapter interfejsu VEGACONNECT*
- *4 Kabel USB do PC*

Niezbędne podzespoły:

• VEGACAL 66

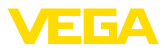

- PC z PACTware i pasującym VEGA-DTM
- VEGACONNECT
- Zasilacz lub układ analizujący

# <span id="page-43-0"></span>**7.2 Wprowadzanie parametrów z PACTware**

**Założenia**

Do wprowadzania parametrów przyrządu poprzez PC z Windows potrzebne jest oprogramowanie konfiguracyjne PACTware oraz pasujący sterownik urządzeń (DTM) według standardu FDT. Aktualna wersja PACTware oraz wszystkie dostepne DTM są zestawione w jednym DTM Collection. Ponadto DTM mogą być integrowane w innych aplikacjach ramowych według standardu FDT.

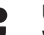

#### **Uwaga:**

W celu zapewnienia działania wszystkich funkcji przyrządu należy zawsze używać najnowszej wersji DTM Collection. Ponadto nie wszystkie opisane funkcje są zawarte w starszych wersjach oprogramowania sprzętu. Najnowsze wersje oprogramowania sprzętu można pobrać na naszej stronie internetowej. Opis przebiegu aktualizacji oprogramowania jest również dostępny w internecie.

Dalsze etapy rozruchu są opisane w instrukcji obsługi " *DTM Collection/PACTware*", która jest dołączona do każdej DTM Collection i można ją również pobrać poprzez internet. Pogłębiające informacje i opisy są zawarte w pomocy Online do oprogramowania PACTware oraz DTM.

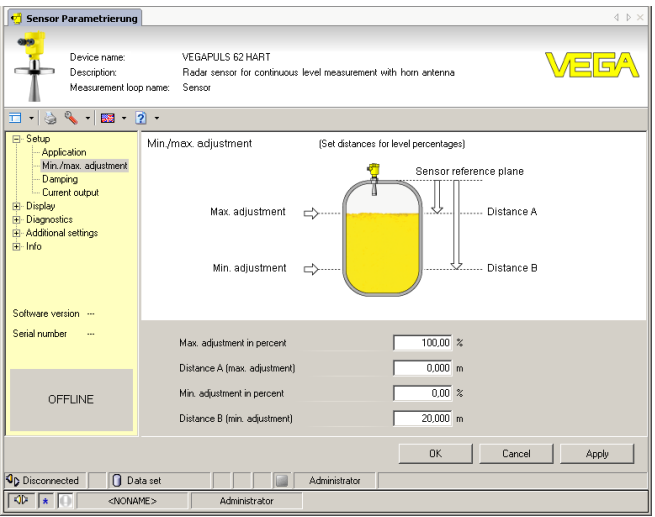

*Rys. 25: Przykładowe okno DTM*

#### **Wersja standardowa/ kompletna**

Wszystkie DTM do przyrządów są dostępne jako bezpłatne wersje standardowe albo jako wersje kompletne wymagające nabycia licencji. W wersji standardowej są już zawarte wszystkie funkcje do kompletnego rozruchu przyrządu. Wirtualny asystent do pomocy przy programowaniu upraszcza znacznie czynności obsługowe. Także

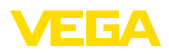

wprowadzenie do pamięci /drukowanie zagadnień projektowych oraz funkcja importu/eksportu jest zawarta w wersji standardowej.

W wersji kompletnej występuje dodatkowo rozbudowana funkcja drukowania, do całkowitej dokumentacji projektu oraz możliwość wprowadzenia do pamięci charakterystyki wartości mierzonej i echa. Ponadto zawarty jest program z arkuszami kalkulacyjnymi oraz Multiviewer do wyświetlania i analizowania zapisanych charakterystyk wartości mierzonej i krzywej echa.

Wersję standardową można pobrać pod [www.vega.com/downloads](http://www.vega.com/downloads). Kompletną wersję można nabyć i otrzymać na CD we właściwym przedstawicielstwie.

# <span id="page-44-0"></span>**7.3 Wprowadzanie parametrów z AMS™ i PDM**

Dla sond VEGA dostępne są również opisy przyrządów jako DD lub EDD dla programów obsługowych AMS™ i PDM (systemy zarządzania danymi produktu). Opisy przyrządów są już zawarte w aktualnych wersjach AMS™ i PDM.

W przypadku starszych wersji AMS™ i PDM można je bezpłatnie pobrać na stronie internetowej [www.vega.com](http://www.vega.com).

# <span id="page-44-1"></span>**7.4 Kopia zapasowa parametrów**

Zaleca się prowadzenie dokumentacji i zapisywanie danych parametrów. Dzięki temu są one dostępne do wielokrotnego użytku lub do celów serwisowych.

VEGA DTM Collection oraz PACTware w wersji licencyjnej, profesjonalnej oferują odpowiednie narzędzia do systematycznego zapisywania i dokumentowania danych projektu.

<span id="page-45-0"></span>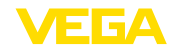

# **8 Przeprowadzenie rozruchu ze smartfonem/ tabletem/PC/Notebook poprzez łączność Bluetooth**

# <span id="page-45-1"></span>**8.1 Przygotowania**

Upewnić się, że funkcja Bluetooth jest aktywna w module wyświetlającym i obsługowym. Włącznik na stronie dolnej musi być ustawiony na " *On*".

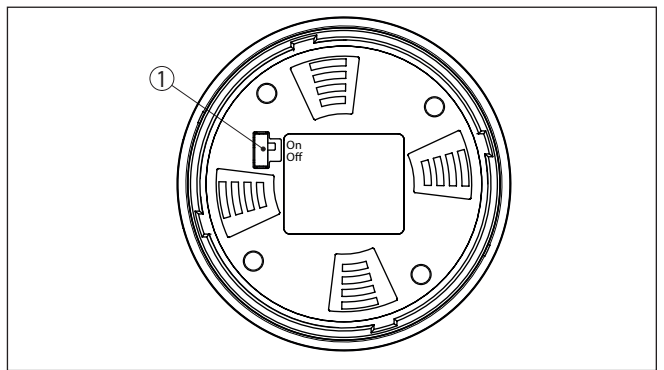

*Rys. 26: Aktywowanie Bluetooth*

*1 Włącznik Bluetooth*

*On Bluetooth aktywny Off Bluetooth nieaktywny*

**Zmiana kodu PIN przetwornika pomiarowego** Koncepcja bezpieczeństwa obsługi poprzez Bluetooth wymaga bezwzględnej zmiany fabrycznego kodu PIN w sondzie. W ten sposób przyrząd jest chroniony przed nieupoważnionym dostępem.

Ustawienie fabryczne kod PIN w sondzie to " **0000**". Najpierw należy zmienić kod PIN w menu obsługi danej sondy, np. na " **1111**".

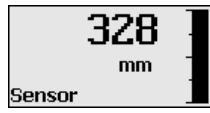

Przyciskiem " *OK*" przełączyć do menu wpisywania.

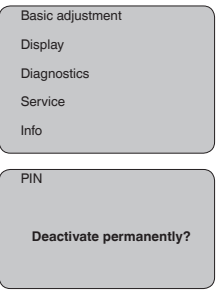

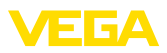

PIN **0000**

Zmienić kod PIN, np. na " **1111**".

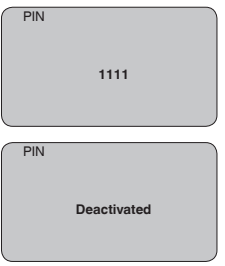

Tym samym kod PIN jest trwale dezaktywowany.

Wyświetlacz przełącza się natychmiast na aktywowanie kodu PIN. Przyciskiem " *ESC*" przerywane jest aktywowanie kodu PIN. Przyciskiem " *OK*" można podać kod PIN i aktywować go.

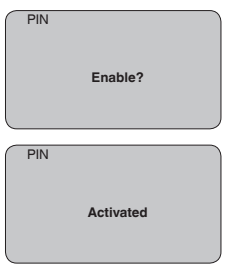

Po zmianie kodu PIN przetwornika pomiarowego można znów udostępnić obsługę przetwornika pomiarowego. Dla dostępu (uwierzytelnienia) poprzez Bluetooth nadal obowiązuje zmieniony kod PIN.

#### **Informacja:** Ť.

Komunikacja bezprzewodowa Bluetooth działa tylko wtedy, gdy aktualny kod PIN sondy jest inny niż ustawienie fabryczne " **0000**".

# <span id="page-46-0"></span>**8.2 Nawiązanie połączenia**

**Przygotowania**

#### **Smartfon/tablet**

Uruchomić aplikację obsługową i wybrać funkcję "Rozruch". Smartfon/tablet wykrywa automatycznie urządzenia emitujące sygnały Bluetooth, znajdujące się w pobliżu.

#### **Komputer PC/Notebook**

Uruchomić PACTware i wirtualnego asystenta do programowania VEGA. Wybrać "Wyszukanie przyrządu" przez Bluetooth i uruchomić

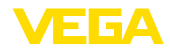

funkcję szukania. Przyrząd automatycznie szuka w otoczeniu przyrządów współpracujących z Bluetooth.

Wyświetlany jest komunikat " *Trwa wyszukanie przyrządu*". Wszystkie wykryte przyrządy są pokazywane na liście w oknie obsługowym. Szukanie jest automatycznie kontynuowane. Z listy urządzeń wybrać potrzebny przyrząd. **Utworzenie połączenia**

Wyświetlany jest komunikat " *Trwa nawiązywanie połączenia*".

Podczas nawiązywania pierwszego połączenia konieczne jest wzajemne uwierzytelnienie komunikatora i przetwornika pomiarowego. Po pomyślnym uwierzytelnieniu przebiega kolejne nawiązanie połączenia bez konieczności uwierzytelnienia. **Uwierzytelnienie**

> W kolejnym oknie menu wpisać 4-cyfrowy kod PIN sondy w celu uwierzytelnienia.

# <span id="page-47-0"></span>**8.3 Wprowadzanie parametrów przetwornika pomiarowego**

Wprowadzanie parametrów przyrządu przebiega poprzez aplikację obsługową w smartfonie/tablecie albo DTM na PC/Notebook.

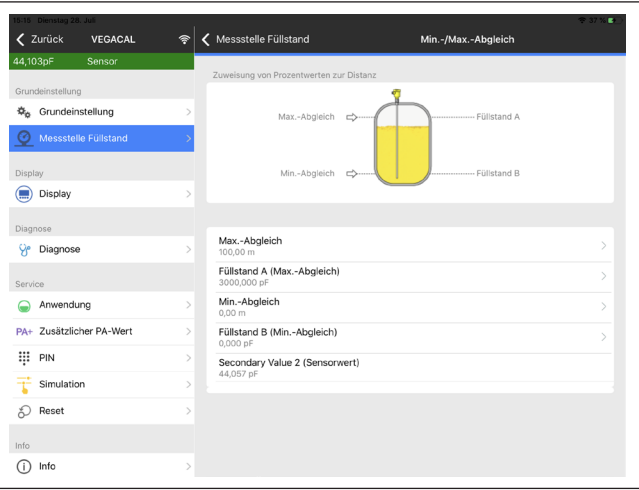

*Rys. 27: Przykładowy obraz aplikacji rozruchu - dostrojenie przetwornika pomiarowego*

**Widok aplikacji**

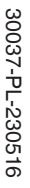

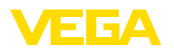

# <span id="page-48-0"></span>**9 Diagnoza i serwis**

# <span id="page-48-2"></span><span id="page-48-1"></span>**9.1 Utrzymywanie sprawności**

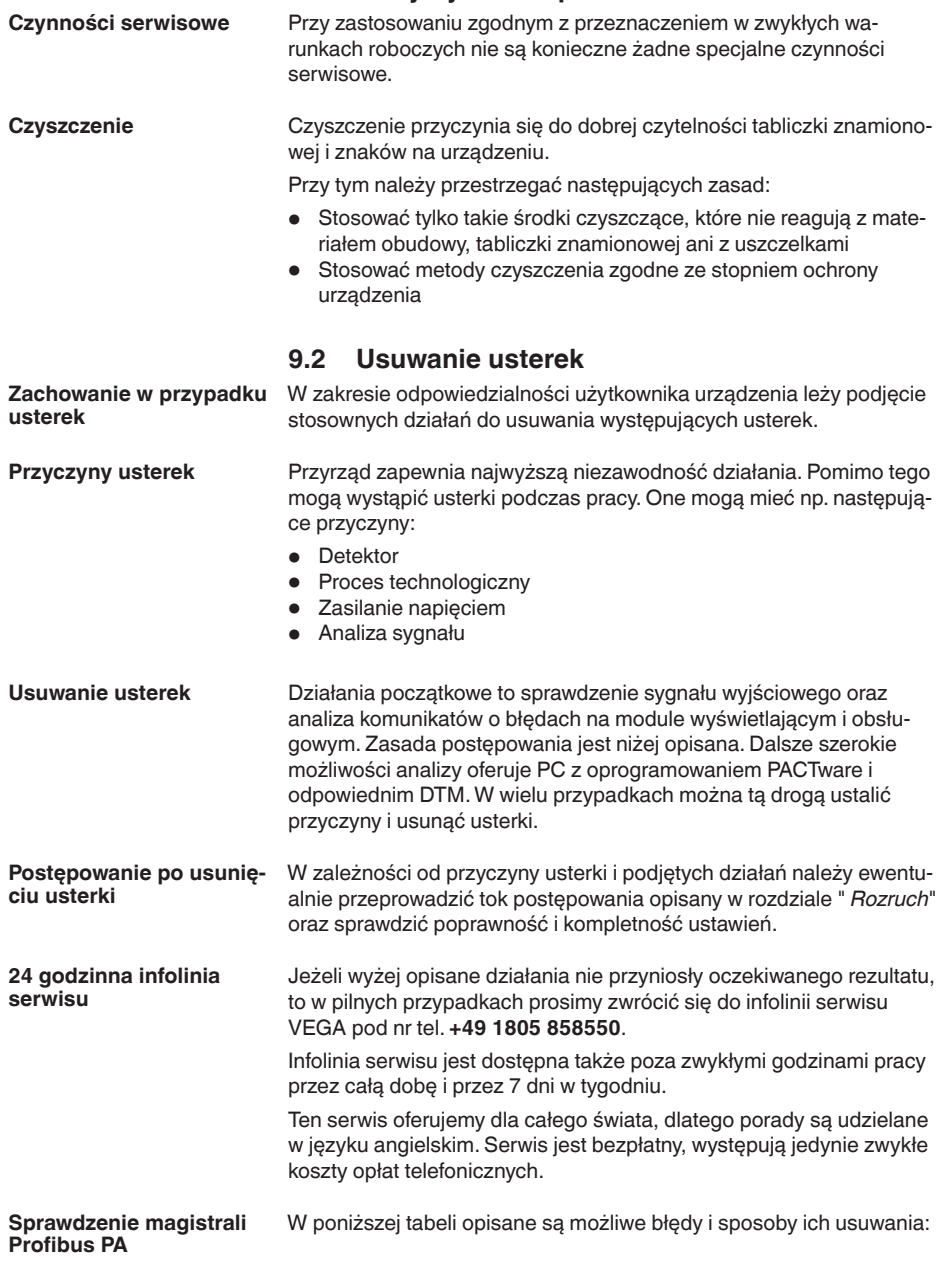

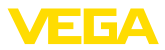

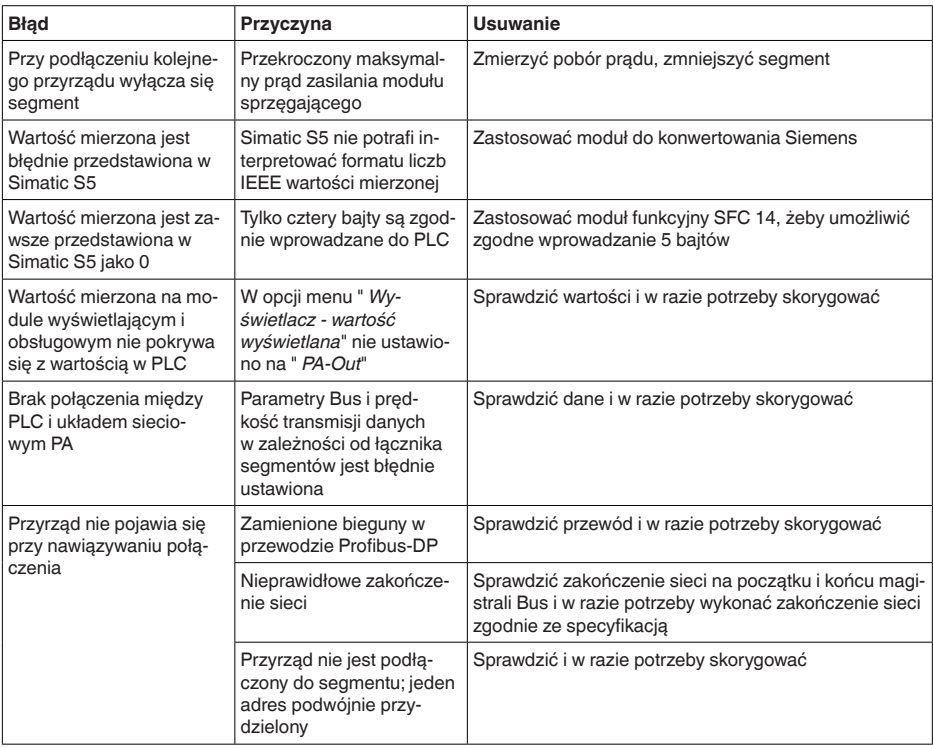

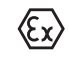

W przypadku użytkowania w obszarze zagrożenia wybuchem (Ex) przestrzegać przepisów instalacyjnych dla iskrobezpiecznych obwodów prądowych.

#### **Komunikaty o błędach podawane przez moduł wyświetlający i obsługowy**

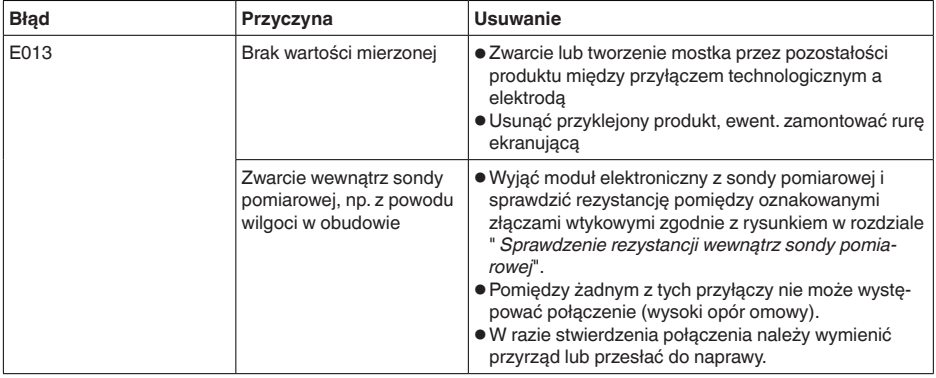

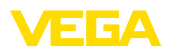

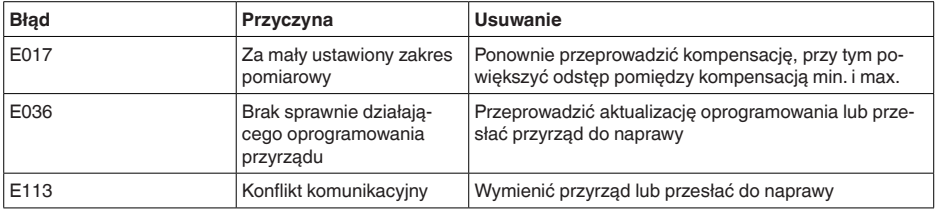

# <span id="page-50-0"></span>**9.3 Wymiana modułu elektronicznego**

Wadliwy moduł elektroniczny może wymienić użytkownik we własnym zakresie.

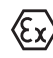

W przypadku zastosowań w warunkach zagrożenia wybuchem (Ex) dozwolone jest zastosowanie tylko przyrządu i modułu elektronicznego z odpowiednim dopuszczeniem Ex.

Jeżeli na miejscu nie jest dostępny żaden moduł elektroniczny, to można go zamówić we właściwym przedstawicielstwie. Moduły elektroniczne są dostrojone do danego przetwornika pomiarowego i ponadto występują różnice w wyjściu sygnału i zasilaniu napięciem.

Nowy moduł elektroniczny musi posiadać ustawienia fabryczne danego przetwornika pomiarowego. W tym zakresie występują następujące możliwości:

- fabrycznie
- Na miejscu przez użytkownika

W obu przypadkach konieczne jest podanie numeru servinego przetwornika pomiarowego. Numer seryjny przetwornika pomiarowego znajduje się na tabliczce znamionowej przyrządu, we wnętrzu przyrządu oraz na dowodzie dostawy przyrządu.

Podczas pobierania danych lokalnie na miejscu należy najpierw pobrać z internetu dane zamówienia (patrz instrukcja obsługi " *Moduł elektroniczny*").

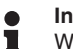

#### **Informacja:**

Wszystkie ustawienia specyficzne dla zastosowania muszą zostać ponownie wprowadzone. W związku z tym, po wymianie układu elektronicznego konieczne jest przeprowadzenie nowego rozruchu.

Jeżeli przy pierwszym rozruchu przetwornika pomiarowego sporządzono kopię danych parametrów, to można je znów wprowadzić do zapasowego modułu elektronicznego. Przeprowadzenie nowego rozruchu nie jest wtedy już konieczne.

# <span id="page-50-1"></span>**9.4 Postępowanie w przypadku naprawy**

Formularz zwrotny urządzenia oraz szczegółowe informacje dotyczące zasad postępowania zamieszczono na naszej stronie internetowej w dziale pobierania dokumentów. To pomoże nam szybko przeprowadzić naprawę, bez dodatkowych pytań i konsultacji.

Postępowanie w przypadku naprawy:

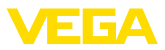

- Dla każdego urządzenia należy wydrukować jeden formularz i wypełnić go.
- Oczyścić urządzenie i zapakować tak, żeby nie uległo uszkodzeniu
- Wypełniony formularz i ewentualnie arkusz charakterystyki przymocować z zewnątrz do opakowania
- Prosimy zwrócić się do właściwego przedstawicielstwa w sprawie adresu dla przesyłki zwrotnej. Przedstawicielstwa podane są na naszej stronie internetowej

# <span id="page-52-0"></span>**10 Wymontowanie**

# <span id="page-52-1"></span>**10.1 Czynności przy wymontowaniu**

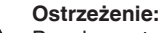

Przed przystąpieniem do wymontowania uwzględnić niebezpieczne warunki procesu, jak np. ciśnienie w zbiorniku lub rurociągu, wysoka temperatura, agresywne lub toksyczne materiały wypełniające zbiornik itp.

Przestrzegać zasad podanych w rozdziale " *Montaż*" i " *Podłączenie do zasilania napięciem*", przeprowadzić podane tam czynności w chronologicznie odwrotnej kolejności.

# <span id="page-52-2"></span>**10.2 Utylizacja**

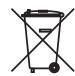

Urządzenie oddać do specjalistycznego zakładu recyklingu, nie korzystać z usług komunalnych punktów zbiórki.

Najpierw usunąć ewentualne występujące baterie, o ile można wyjąć je z urządzenia i oddać je osobno do utylizacji.

Jeżeli w przeznaczonym do utylizacji, wysłużonym urządzeniu są zapisane dane osobowe, to należy je usunąć przed utylizacją.

W razie braku możliwości prawidłowej utylizacji wysłużonego urządzenia prosimy o skontaktowanie się z nami w sprawie zwrotu i utylizacji.

# <span id="page-53-0"></span>**11 Załączniki**

# <span id="page-53-1"></span>**11.1 Dane techniczne**

#### **Wskazówki dotyczące przyrządów z dopuszczeniem**

W stosunku do przyrządów (np. z dopuszczeniem Ex) obowiązują dane techniczne zamieszczone w odpowiednich przepisach bezpieczeństwa dołączonych do dostawy. One mogą odbiegać od zestawionych tutaj danych w zakresie np. warunków technologicznych lub zasilania napięciem.

Wszystkie dokumenty dotyczące dopuszczenia można pobrać z naszej witryny internetowej.

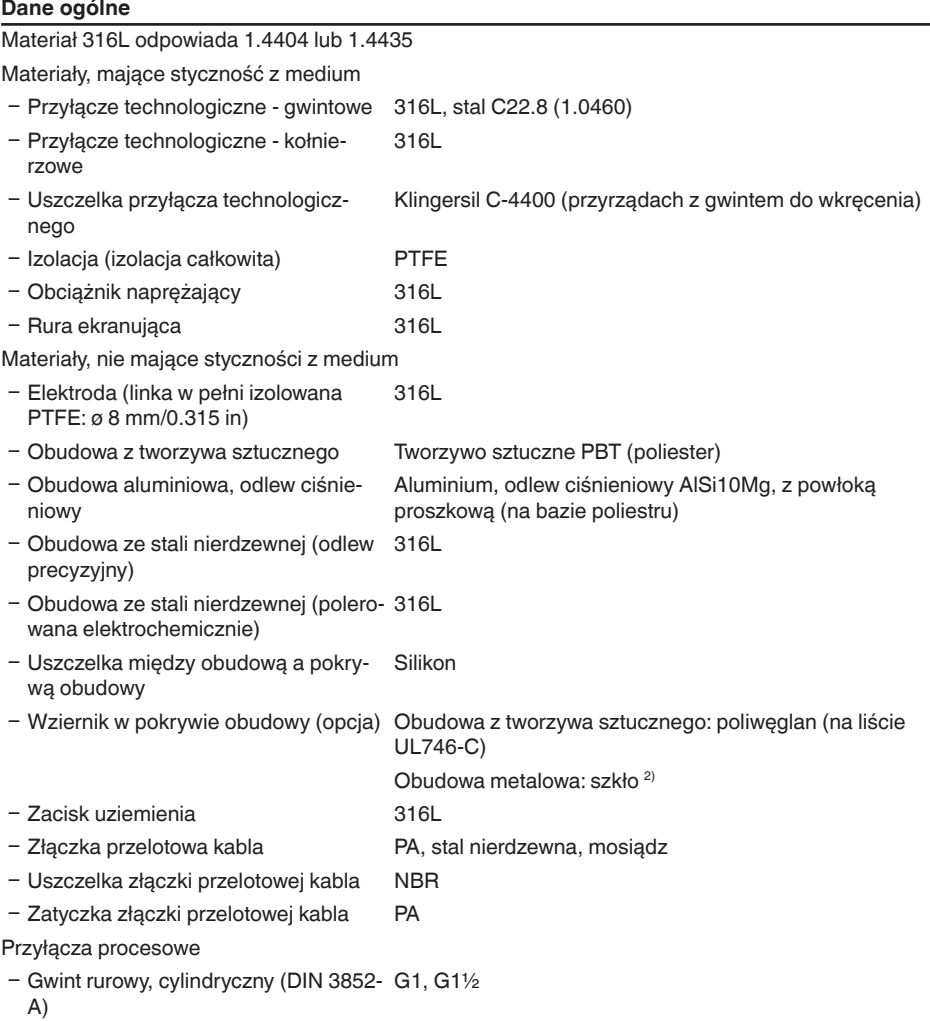

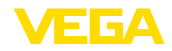

<sup>2)</sup> Obudowa aluminiowa, ze stali nierdzewnej (odlew precyzyjny) oraz do obszarów zagrożonych wybuchem Ex d

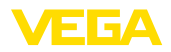

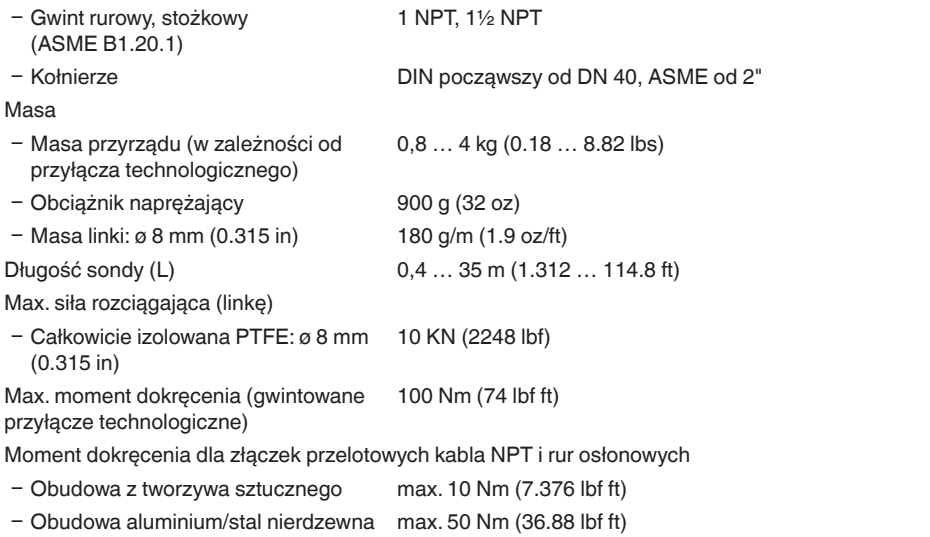

# **Wielkość wyjściowa**

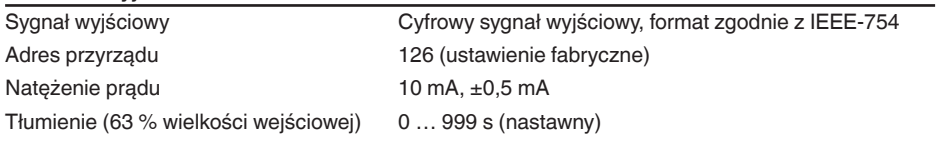

# **Wielkość wejściowa**

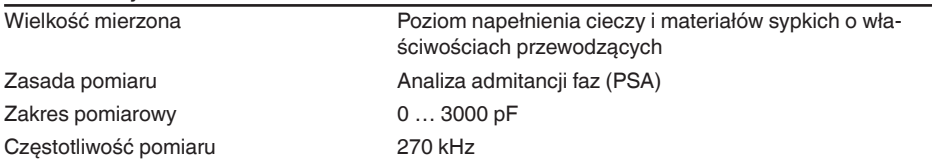

# **Dokładność pomiaru (według DIN EN 60770-1)**

Warunki referencyjne według DIN EN 61298-1

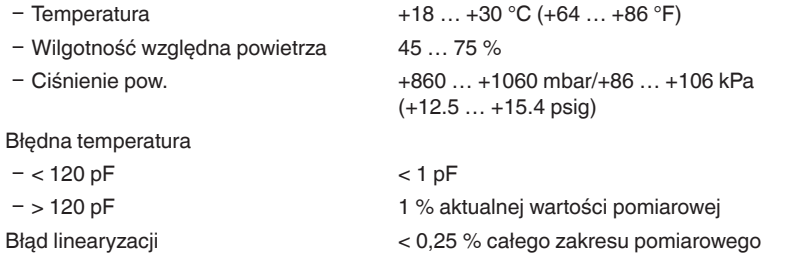

#### **Warunki otoczenia**

Temperatura otoczenia, magazynowania -40 … +80 °C (-40 … +176 °F) i transportowania

#### **Warunki technologiczne**

W stosunku do warunków technologicznych należy dodatkowo uwzględnić dane na tabliczce znamionowej. Każdorazowo obowiązuje najniższa wartość.

Ciśnienie technologiczne -1 … 40 bar/-100 … 4000 kPa (-14.5 … 580 psig)

Temperatura technologiczna VEGACAL -50 … +150 °C (-58 … +302 °F) 66 z 316L

Temperatura procesu technologicznego -20 … +150 °C (-4 … +302 °F) VEGACAL 66 z St C22.8

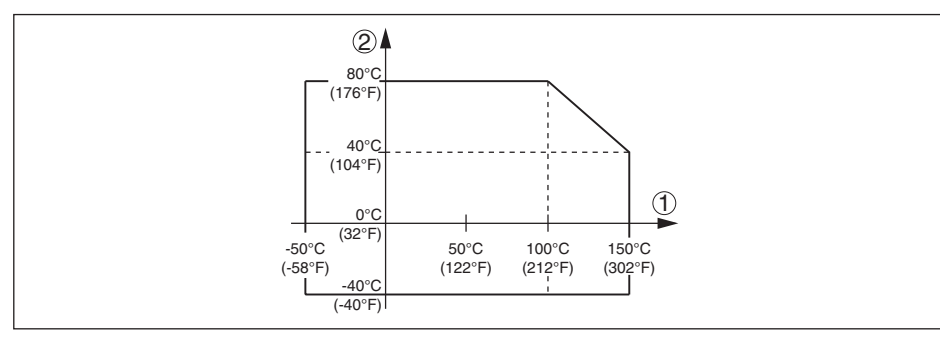

*Rys. 28: Temperatura otoczenia - temperatura procesu technologicznego*

*1 Temperatura technologiczna*

*2 Temperatura otoczenia*

Stała dielektryczna ≥ 1,5

# **Dane elektromechaniczne - wersja wykonania IP66/IP67 i IP66/IP68 (0,2 bar)**

Opcja bez wlotu kabla

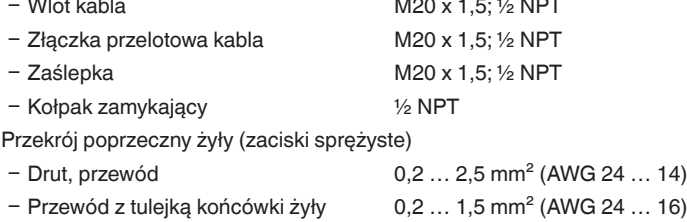

#### **Dane elektromechaniczne - wersja wykonania IP66/IP68 (1 bar)**

#### Opcja bez wlotu kabla

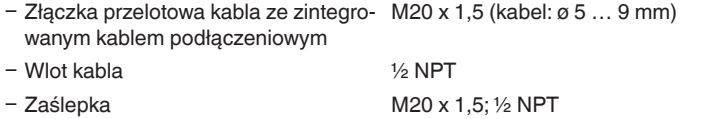

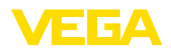

Kabel podłączeniowy

Ʋ Przekrój poprzeczny żyły 0,5 mm² (AWG 20)

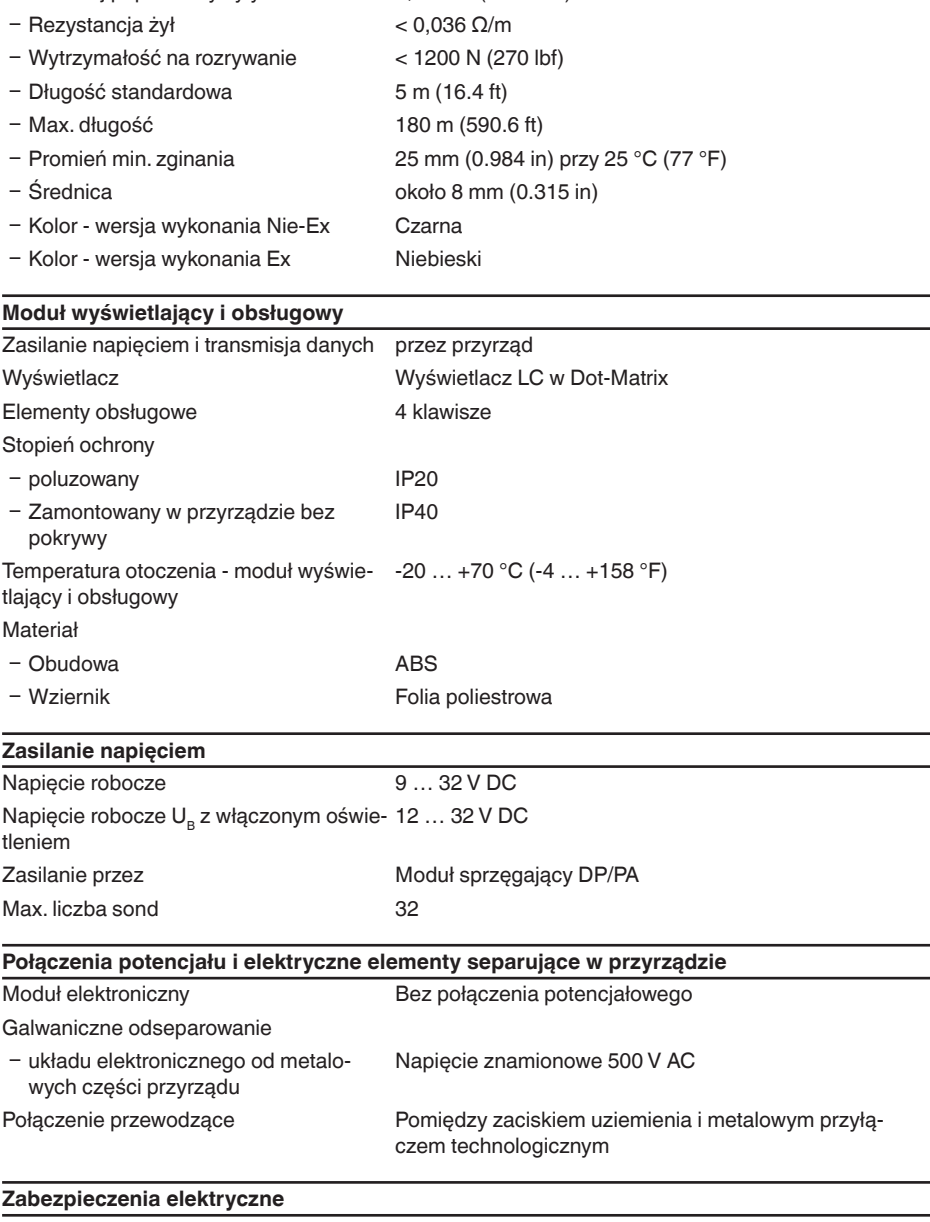

Stopień ochrony

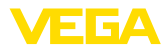

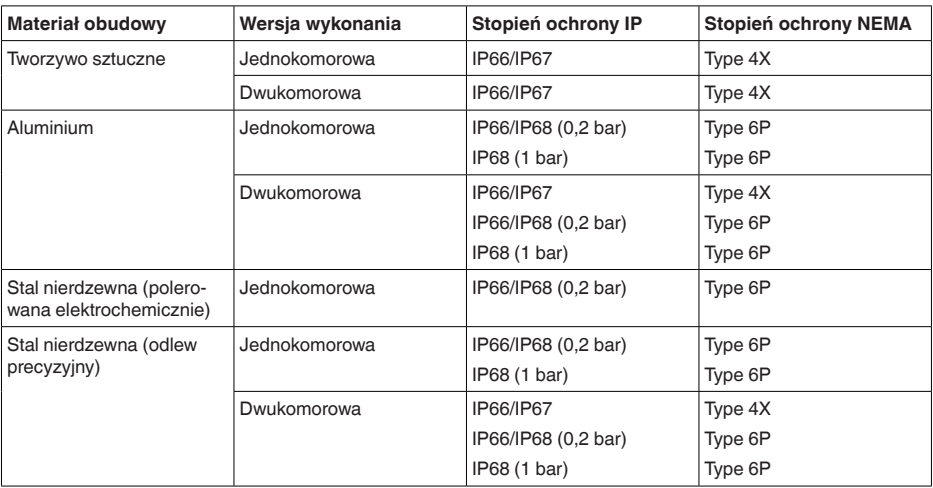

Przyłącze zasilacza sieciowego Sieci kategorii przepięciowej III Zastosowanie na wysokości ponad poziomem morza

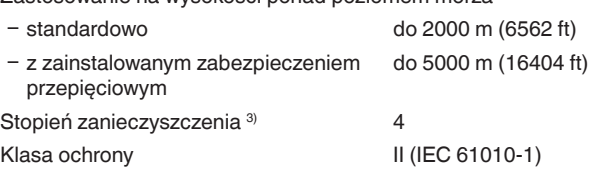

#### **Dopuszczenia**

Przyrządy posiadające określone dopuszczenia mogą mieć różne dane techniczne, w zależności od wersii wykonania.

W związku z tym, w przypadku tych przyrządów należy uwzględnić przynależne dokumenty dopuszczeń. One są objęte zakresem dostawy lub można pobrać pod adresem po podaniu numeru seryjnego przyrządu w polu szukania [www.vega.com](http://www.vega.com) oraz w ogólnym dziale pobierania dokumentów.

# <span id="page-57-0"></span>**11.2 Komunikacja przyrządów przez magistralę Profibus PA**

W dalszej części przedstawiono niezbędne specyficzne dla danego przyrządu. Pogłębiające informacje na temat Profibus PA podano na stronie [www.profibus.com](http://www.profibus.com).

# **Plik główny przyrządu**

Plik bazowy przyrządu (GSD) zawiera dane znamionowe urządzenia Profibus PA. Do tych danych należą np. dopuszczalna częstotliwość przekazywania danych oraz informacji o wartości diagnozy i format wartości mierzonej dostarczanej przez urządzenie PA.

Do narzędzi do projektowania układu sieciowego Profibus jest udostępniony dodatkowy plik Bitmap. On jest automatycznie instalowany wraz z integracją pliku GSD. Plik Bitmap służy do graficznego pokazywania przyrządu PA w narzędziach konfiguracyjnych.

<sup>&</sup>lt;sup>3)</sup> Przy zastosowaniu ze spełnionymi warunkami stopnia ochrony budowy

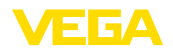

#### **Numer identyfikacyjny**

Każdy przyrząd Profibus otrzymuje od organizacji węzłów Profibus (PNO) jednoznaczny numer identyfikacyjny (numer ID). Ten numer ID jest również zawarty w nazwie pliku GSD. Dla VEGACAL 66 numer ID brzmi **0x076E(hex)** i plik GSD **CL\_\_076E.GSD**. Opcją do tego specyficznego fabrycznego pliku GSD jest udostępniony przez PNO jeszcze jeden ogólny specyficzny dla profilu plik GSD. Dla VEGACAL 66 należy zastosować ogólny plik GSD **PA139700.GSD**. Jeżeli używany jest ogólny plik GSD, to sondę należy zaprogramować na numer identyfikacyjny specyficzny dla profilu za pomocą programu DTM. Sonda działa standardowo ze specyficznym fabrycznym numerem identyfikacyjnym.

# **Cykliczna wymiana danych**

Podczas toczącej się produkcji Primary klasy 1 (np. PLC) cyklicznie odczytuje dane wartości mierzonych przez sondę. Które dane są dostępne dla PLC pokazano na poniższym blokowym schemacie ideowym.

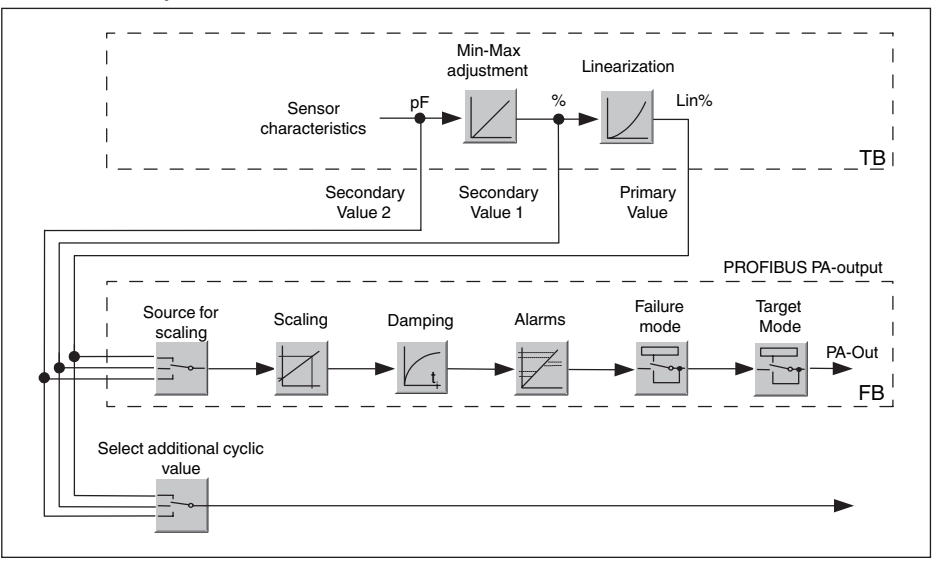

*Rys. 29: VEGACAL 66: blokowy schemat ideowy z wartością AI (PA-OUT) i dodatkową wartością cykliczną* 

- *TB Transducer Block*
- *FB Function Block*

# **Moduły przyrządów PA**

Do cyklicznej wymiany danych posiada VEGACAL 66 następujące moduły:

- AI (PA-OUT)
	- Wartość PA-OUT FB1 po skalowaniu
- Additional Cyclic Value
	- Dodatkowa cykliczna wartość mierzona (zależnie od źródła)
- Free Place
	- Ta moduł musi być używany, gdy wartość w module danych cyklicznej wymiany danych nie ma być używany (np. zastąpienie Additional Cyclic Value)

Aktywne mogą być maksymalnie trzy moduły. Za pomocą oprogramowania do konfiguracji Profibusmaster, tymi modułami jest określana struktura cyklicznego bloku danych. Tok postępowania

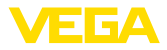

zależy od stosowanego oprogramowania do konfiguracji.

**Uwaga:** ĭ

Występują dwię wersię modułów:

- Short dla Profibusmaster, które działają tylko z jednym bajtem "Identifier Format", np. Allen Bradley
- Long dla Profibusmaster, która współpracuje tylko z bajtem "Identifier Format", np. Siemens S7-300/400

#### **Przykłady struktury bloku danych**

W poniższych przykładach pokazano, jak można łączyć moduły oraz, jaką strukturę ma przynależny blok danych.

**Przykład 1** (ustawienie standardowe) z wartością odległości i dodatkową wartością cykliczną:

- AI (PA-OUT)
- Additional Cyclic Value

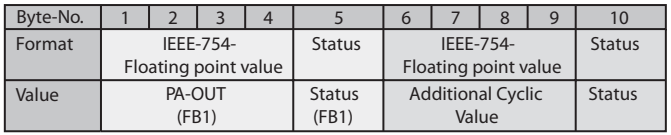

**Przykład 2** z wartością odległości bez dodatkowej wartości cyklicznej:

- AI (PA-OUT)
- **Free Place**

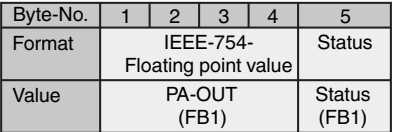

# **Format danych sygnału wyjściowego**

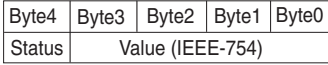

*Rys. 30: Format danych sygnału wyjściowego*

Bajt statusu odpowiada kodowaniu Profil 3.0 "Profibus PA Profile for Process Control Devices". Status "Wartość pomiarowa OK" jest kodowana jako 80 (hex) (Bit7 = 1, Bit6  $\dots$  0 = 0).

Wartość mierzona jest przekazywana jest 32 bitowa liczba zmiennoprzecinkowa w formacie IEEE-754.

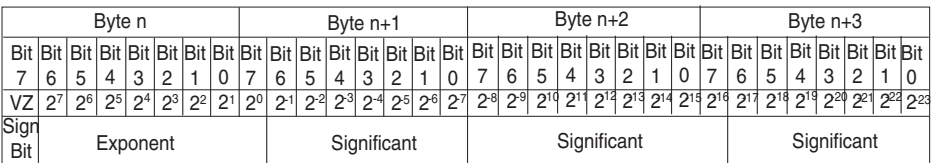

Value =  $(-1)^{VZ}$   $\bullet$  2<sup>(Exponent - 127)</sup>  $\bullet$  (1 + Significant)

*Rys. 31: Format danych wartości mierzonej*

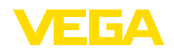

### **Kodowanie bajtu statusu przy wartości wyjściowej PA**

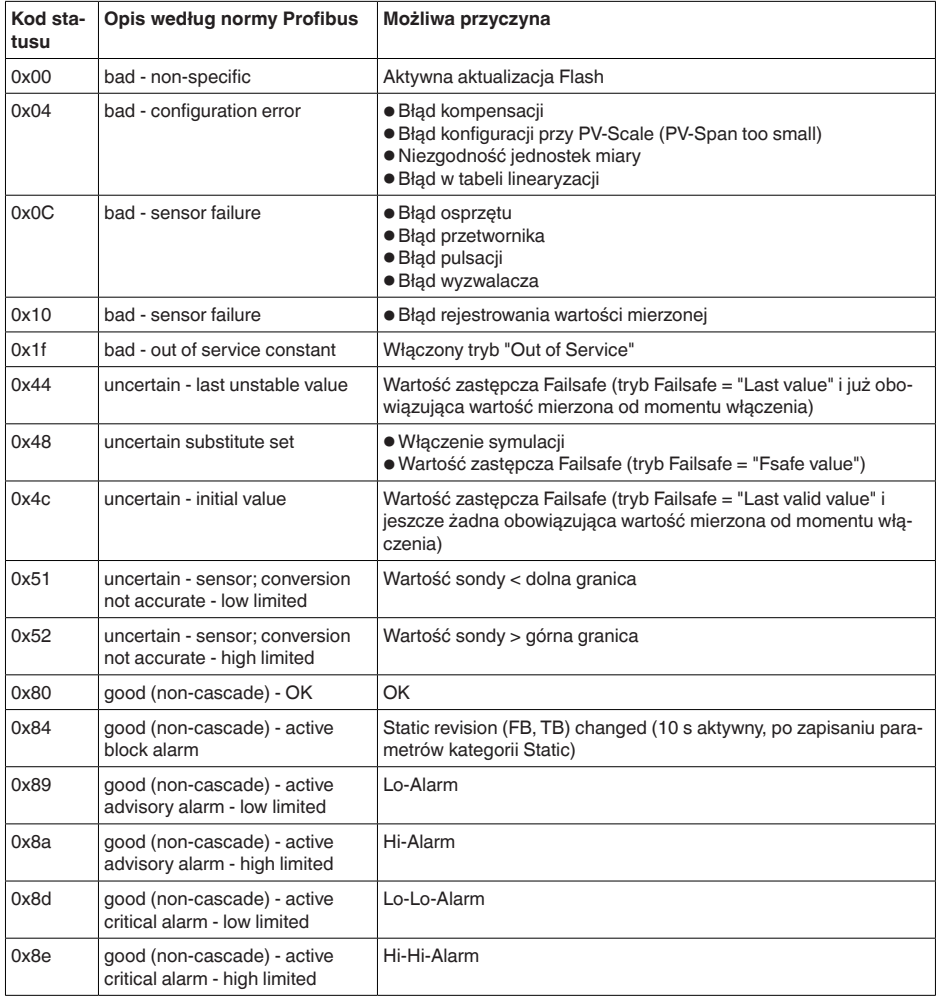

# <span id="page-60-0"></span>**11.3 Wymiary**

Na poniższych rysunkach z wymiarami pokazano tylko mały wgląd do możliwych wersji wykonania. Szczegółowe arkusze wymiarów można pobrać na [www.vega.com/downloads](http://www.vega.com/downloads) i " *Rysunki*".

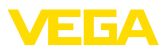

#### **Obudowa z tworzywa sztucznego**

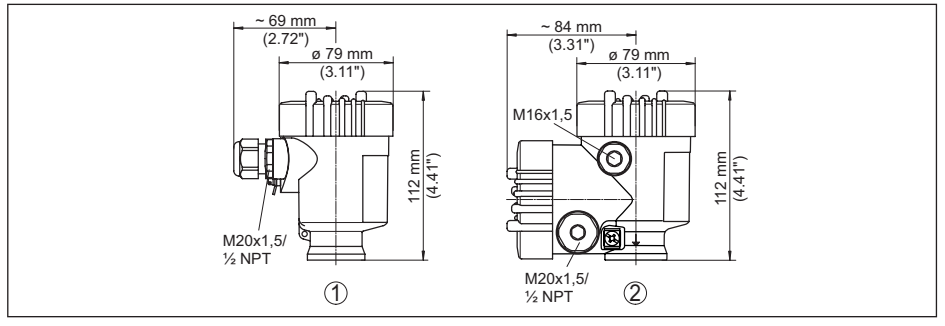

*Rys. 32: Wersje wykonania obudowy ze stopniem ochrony IP66/IP67 (z zainstalowanym modułem wyświetlającym i obsługowym zwiększa się wysokość przyrządu o 9 mm/0.35 in)*

- *1 Jednokomorowa z tworzywa sztucznego*
- *2 Dwukomorowa z tworzywa sztucznego*

#### **Obudowa aluminiowa ze stopniem ochrony IP66/IP68 (1 bar)**

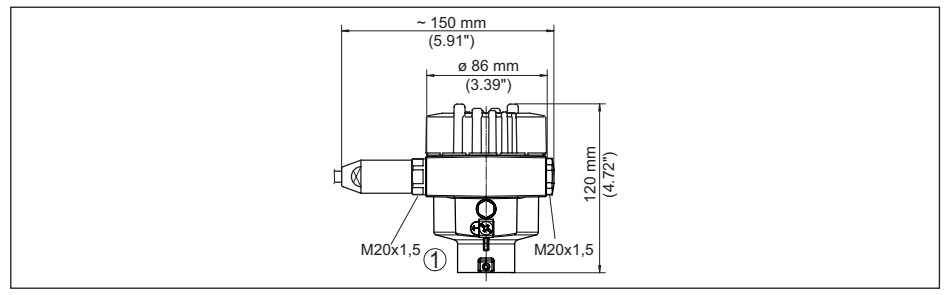

*Rys. 33: Wersje wykonania obudowy ze stopniem ochrony IP66/IP68 (1 bar), (z zainstalowanym modułem wyświetlającym i obsługowym zwiększa się wysokość przyrządu o 18 mm/0.71 in)*

*1 Jednokomorowa z aluminium*

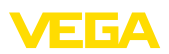

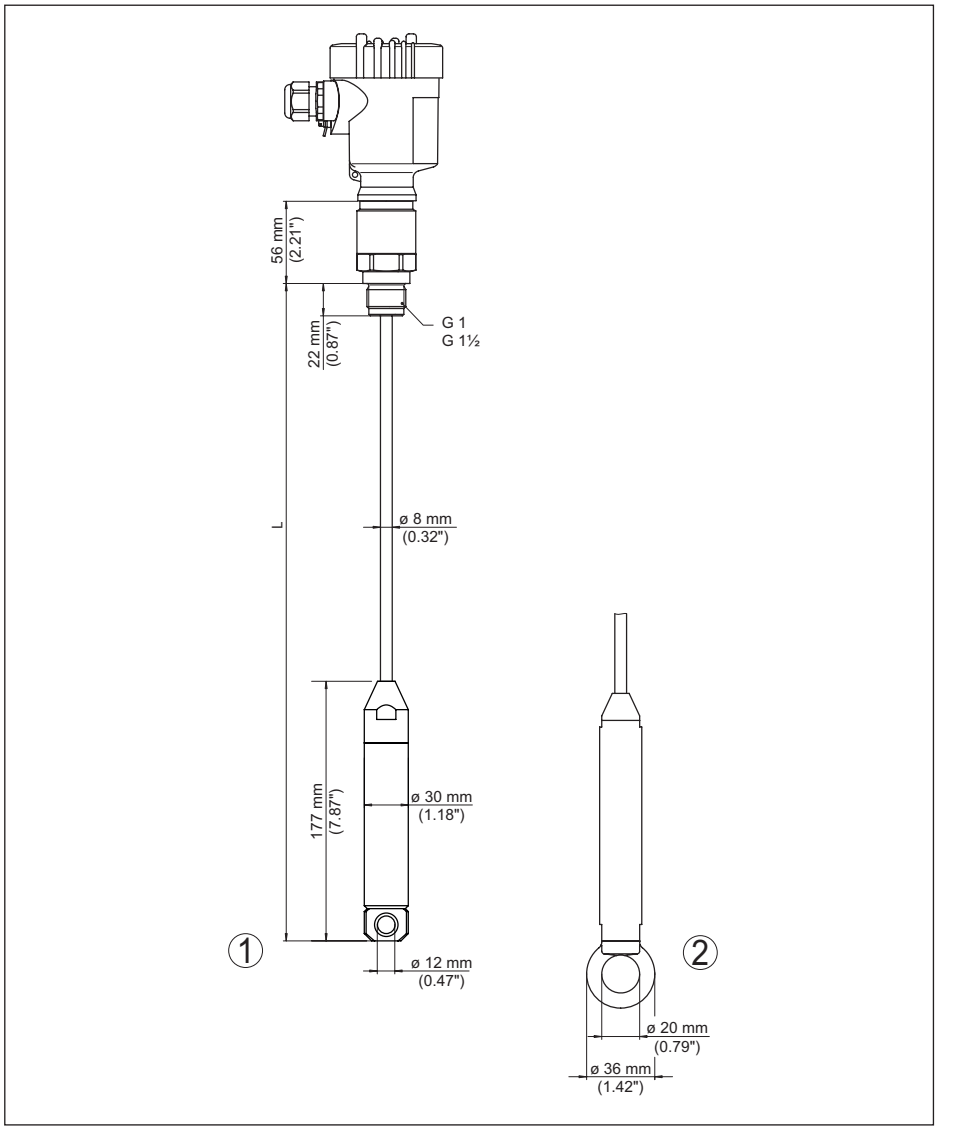

*Rys. 34: VEGACAL 66, wersja z gwintem G1 (ISO 228 T1)* 

- *L Długość sondy, patrz rozdział " Dane techniczne"*
- *1 Obciążnik naprężający przyłącze technologiczne z gwintem ≤ 2", kołnierzem ≤ DN 50*
- *2 Obciążnik naprężający przyłącze technologiczne z gwintem > 2", kołnierzem > DN 50*

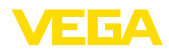

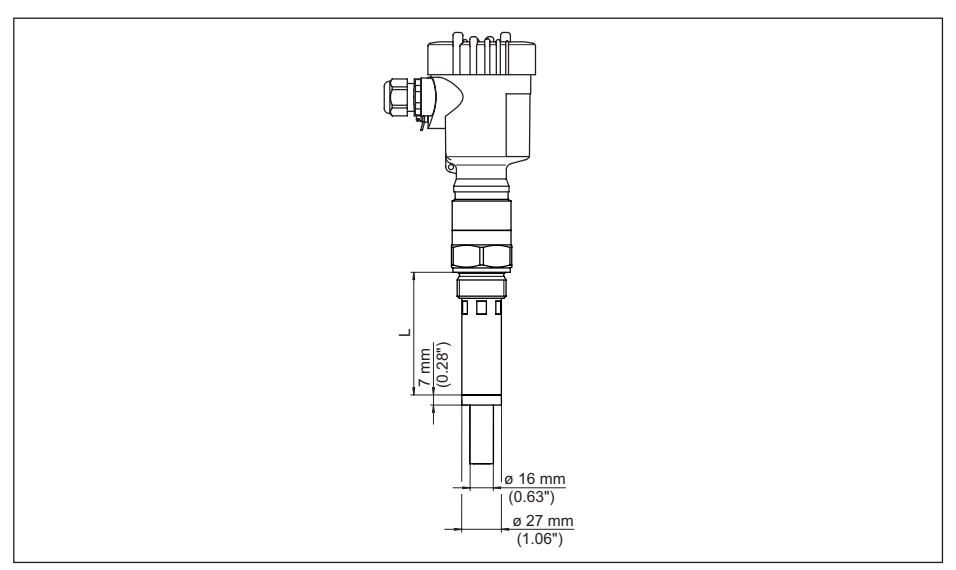

*Rys. 35: VEGACAL 66, rura ekranująca np. z powodu intensywnego wydzielania skroplin* 

*L Długość rury ekranującej, patrz rozdział " Dane techniczne"* 

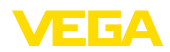

# <span id="page-64-0"></span>**11.4 Prawa własności przemysłowej**

VEGA product lines are global protected by industrial property rights. Further information see [www.vega.com.](http://www.vega.com)

VEGA Produktfamilien sind weltweit geschützt durch gewerbliche Schutzrechte.

Nähere Informationen unter [www.vega.com.](http://www.vega.com)

Les lignes de produits VEGA sont globalement protégées par des droits de propriété intellectuelle. Pour plus d'informations, on pourra se référer au site [www.vega.com](http://www.vega.com).

VEGA lineas de productos están protegidas por los derechos en el campo de la propiedad industrial. Para mayor información revise la pagina web [www.vega.com](http://www.vega.com).

Линии продукции фирмы ВЕГА защищаются по всему миру правами на интеллектуальную собственность. Дальнейшую информацию смотрите на сайте [www.vega.com.](http://www.vega.com)

VEGA系列产品在全球享有知识产权保护。

进一步信息请参见网站< [www.vega.com](http://www.vega.com)。

# <span id="page-64-1"></span>**11.5 Znak towarowy**

Wszystkie użyte nazwy marek, nazwy handlowe i firm stanowią własność ich prawowitych właścicieli/autorów.

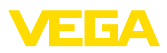

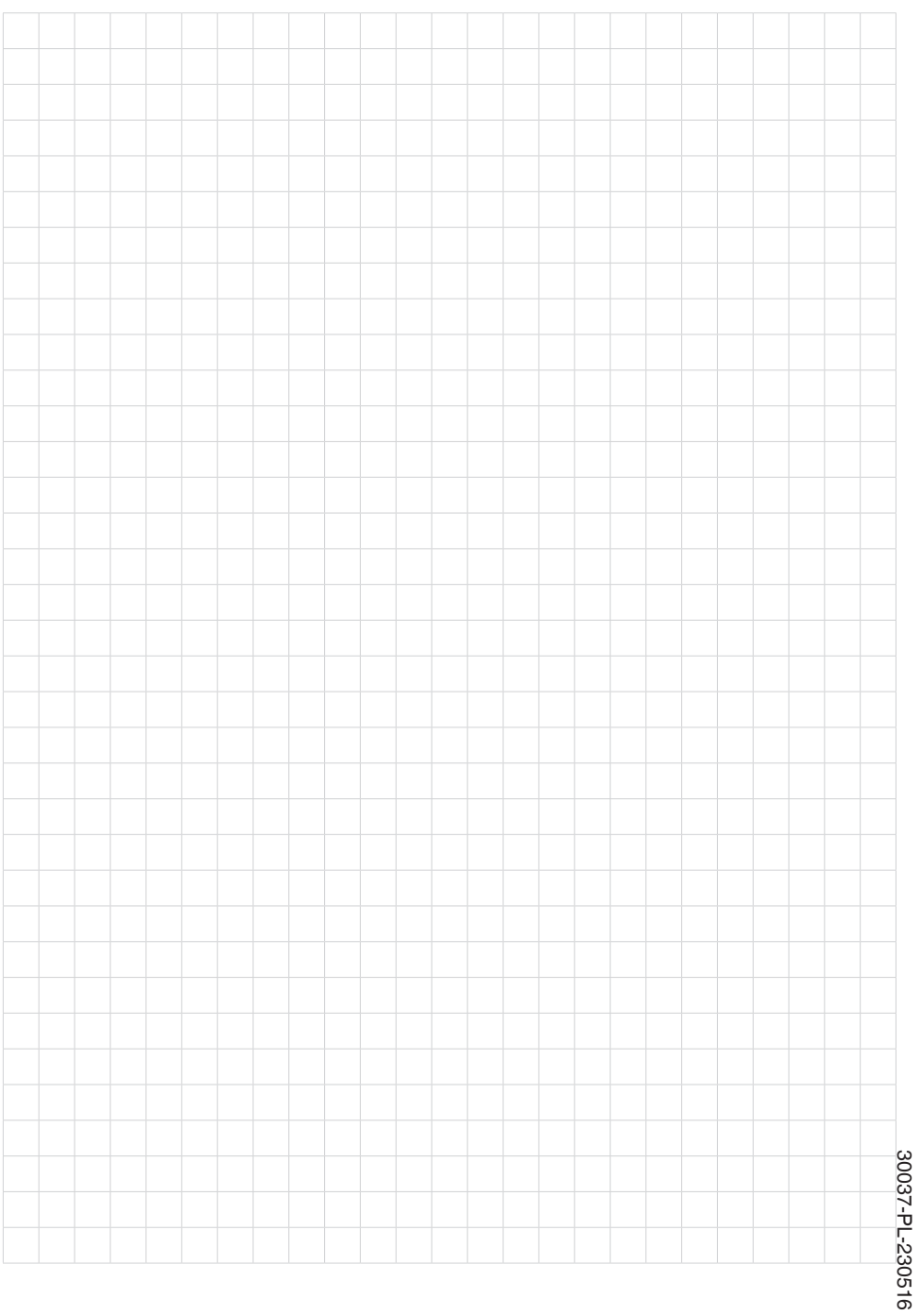

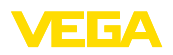

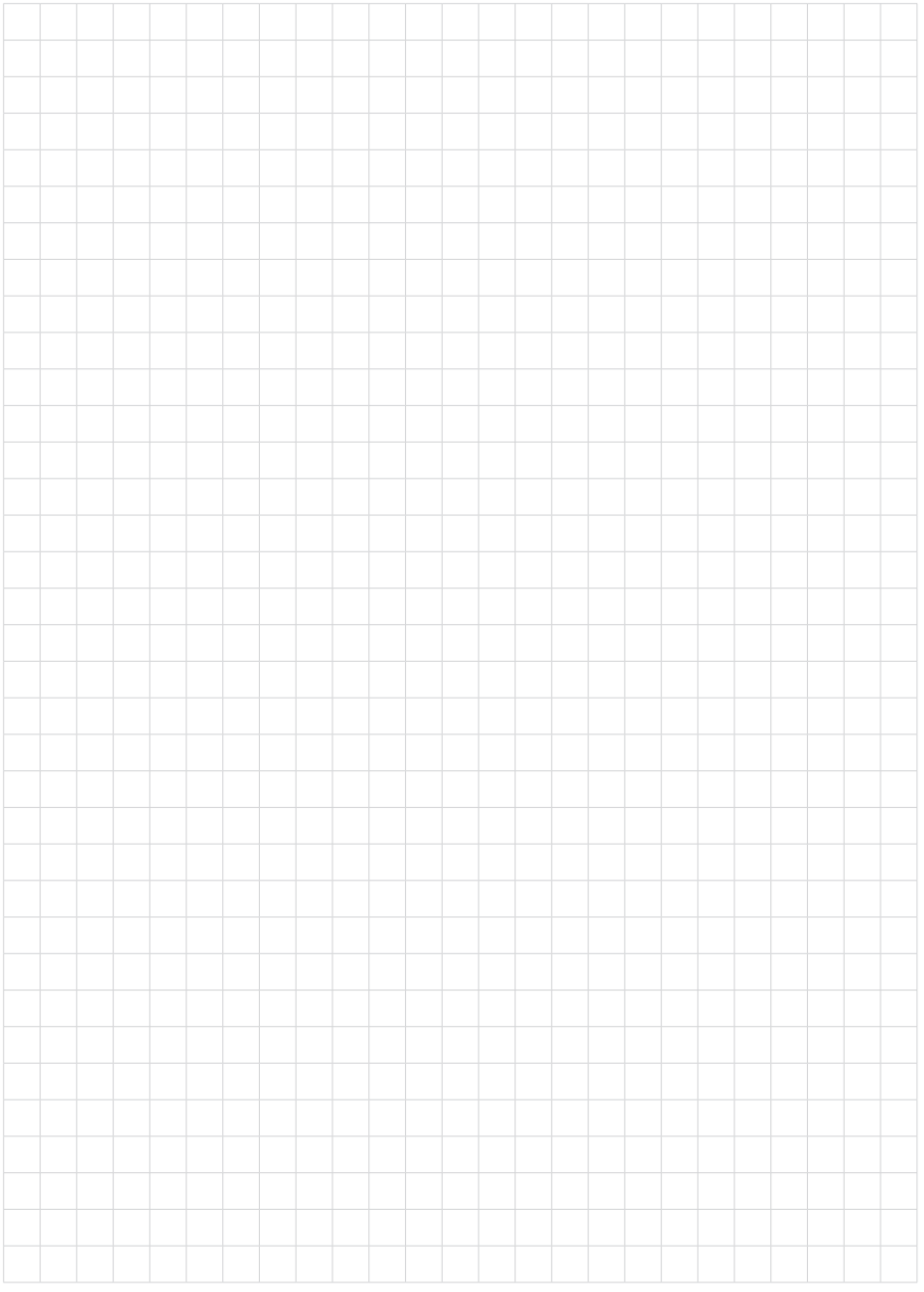

Notes

Printing date:

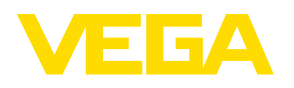

Wszelkie dane dotyczące zakresu dostawy, zastosowań, praktycznego użycia i warunków działania urządzenia odpowiadają informacjom dostępnym w chwili drukowania niniejszej instrukcji. Dane techniczne z uwzględnieniem zmian

© VEGA Grieshaber KG, Schiltach/Germany 2023

 $C \in$ 

VEGA Grieshaber KG Am Hohenstein 113 77761 Schiltach Germany

Phone +49 7836 50-0 E-mail: info.de@vega.com www.vega.com